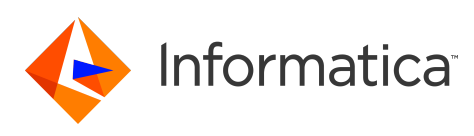

# **Informatica® Multidomain MDM 10.3 HotFix 3 Release Notes June 2020**

© Copyright Informatica LLC 2001, 2020

# **Contents**

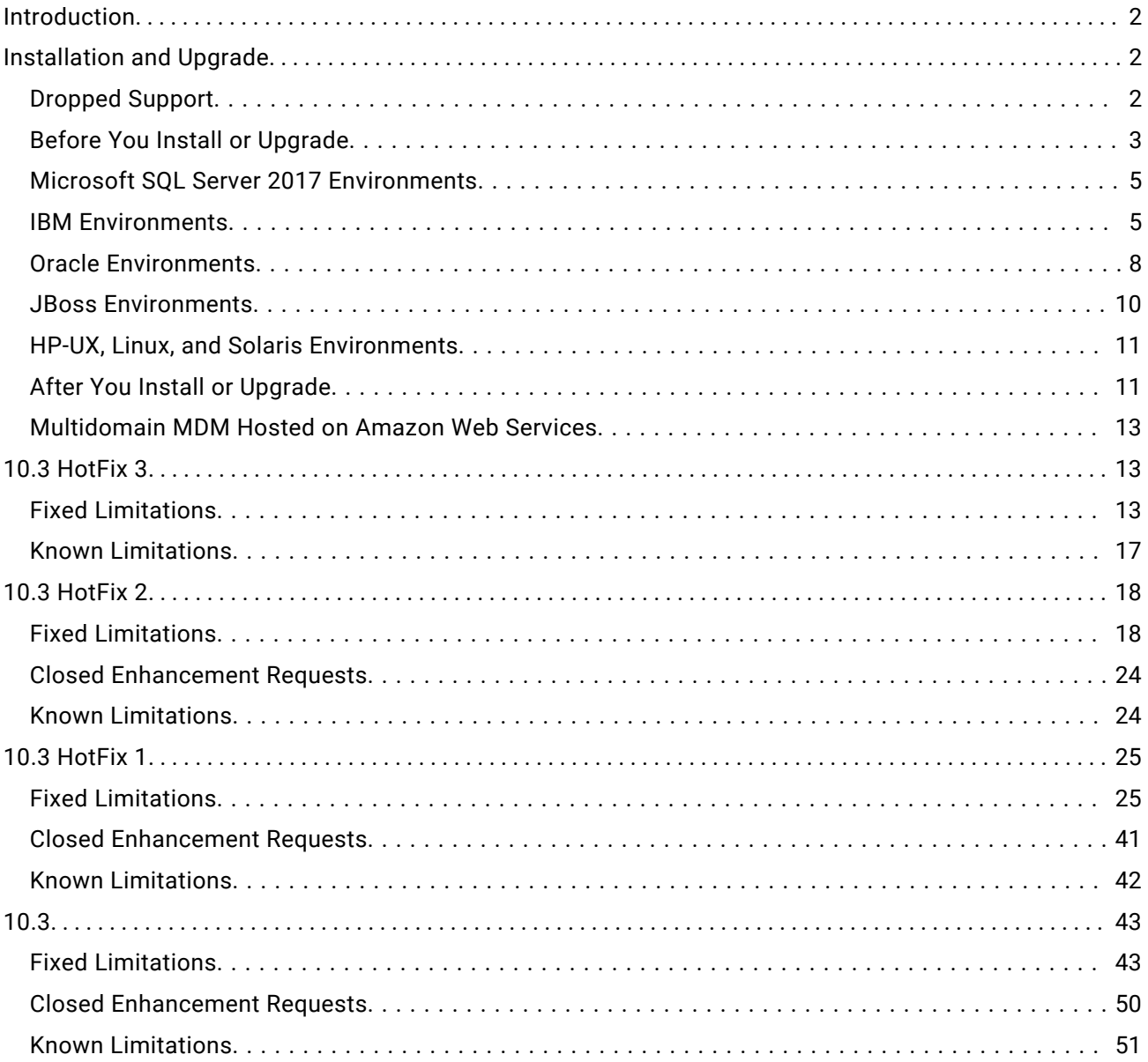

Read the Informatica® *Multidomain MDM Release Notes* to learn about known and fixed limitations, enhancements, and support changes. The *Multidomain MDM Release Notes* also include information about installation and upgrade issues and workarounds.

# <span id="page-1-0"></span>**Introduction**

Multidomain MDM 10.3 HotFix 3 is the latest release in the version 10.x code line.

This release includes the following items:

- **•** New features as described in the *Multidomain MDM Release Guide*.
- **•** All fixed issues, features, and changed behaviors that were released in version 10.3 through 10.3 HotFix 3.
- **•** All fixed issues, features, and changed behaviors that were released in versions 10.2 through 10.2 HotFix 4.
- **•** All fixed issues, features, and changed behaviors that were released in versions 10.1 through 10.1 HotFix 6.

This release does not include the following items:

- **•** Some fixed issues, features, and changed behaviors that were released in 10.1 HotFix 6.
- **•** Some fixed issues, features, and changed behaviors that were released in 10.2 HotFix 4.
- **•** Some fixed issues, features, and changed behaviors that were released as Emergency Bug Fixes (EBFs) on any version.

The issues that were not integrated into this release are documented as known limitations. See ["Known](#page-41-0)  [Limitations"](#page-41-0) on page 42.

**Important:** All future HotFix or Emergency Bug Fix releases require that at least version 10.3 is installed.

# **Installation and Upgrade**

Multidomain MDM has some known limitations related to installing and upgrading the product and has dropped support for some application server versions. Before you begin, review these issues.

# Dropped Support

Effective in version 10.3 HotFix 1, support is dropped for the following application server versions:

#### **Red Hat JBoss Enterprise Application Platform versions earlier than 7.1**

The end of maintenance support by Red Hat for JBoss EAP 6.x is June 2019. Informatica recommends that you upgrade to JBoss EAP 7.1 and Multidomain MDM 10.3 HotFix 2 for continued support, bug fixes, and security patches from Red Hat.

#### **IBM WebSphere versions earlier than 9.0 Fix Pack 10**

Multidomain MDM 10.3 HotFix 1 does not support WebSphere versions earlier than 9.0 Fix Pack 10. You must deploy Multidomain MDM on IBM WebSphere Application Server Version 9.0 Fix Pack 10.

# <span id="page-2-0"></span>Before You Install or Upgrade

Some known limitations can affect your install or upgrade experience. To avoid potential issues, ensure that you review the following issues and complete any workarounds before you upgrade. Then review the environment-specific installation and upgrade issues.

### **Install Java Development Kit**

If you use Oracle Java runtime environment (JRE), install JRE 1.8, update 144 or later on the machines on which you want to launch the Hub Console. JRE 1.8, update 144 or later is required for the Batch Viewer in the Hub Console.

If you use Red Hat OpenJDK 8, install the IcedTea-Web Java Web Start implementation on the client machines on which you want to launch the Hub Console. Red Hat OpenJDK 8 does not automatically install a Java Web Start implementation, which is required to launch the Hub Console.

**Tip:** When you use IcedTea-Web Java Web Start, the time taken for the Hub Console to launch increases over time. To improve performance, periodically clear the cache by running the following command: javaws -Xclearcache.

(MDM-18910, MDM-24133)

## **Java Virtual Machine Options for all Environments**

To configure a Java Virtual Machine (JVM), set the Java options by using the JAVA\_OPTIONS environment variable. After you add or edit any Java options, restart the JVM.

The following table describes the Java options settings applicable for all environments:

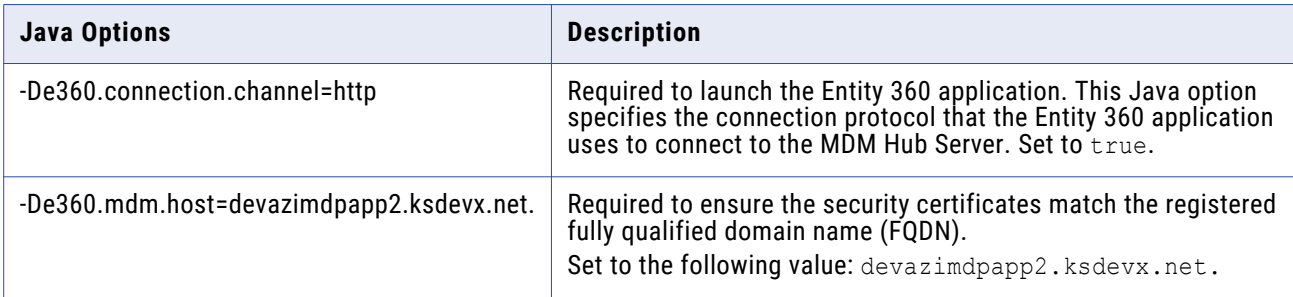

#### (MDM-26317)

## **Update Subject Area Names Before You Upgrade**

Verify that no subject area name begins with a number. If any subject area name begins with a number, change the name so that it begins with an alphabetic character. If a subject area name begins with a number, the business entity configuration generated by the MDM Hub causes Repository Manager

validation errors. If you do not generate a business entity configuration, you can continue to use subject area names that begin with a number. (HORA-51906)

### **Hub Server Installation in Non-English Environments**

When you install the MDM Hub in a language other than English with JDK 1.8 or later, you need to enter the language code.

1. To launch the installer, open a command prompt, navigate to the Hub Server installation directory, and enter the following command:

hub install.exe -1 <language code>

Where <language code> is your preferred language. Use the language code for one of the following languages:

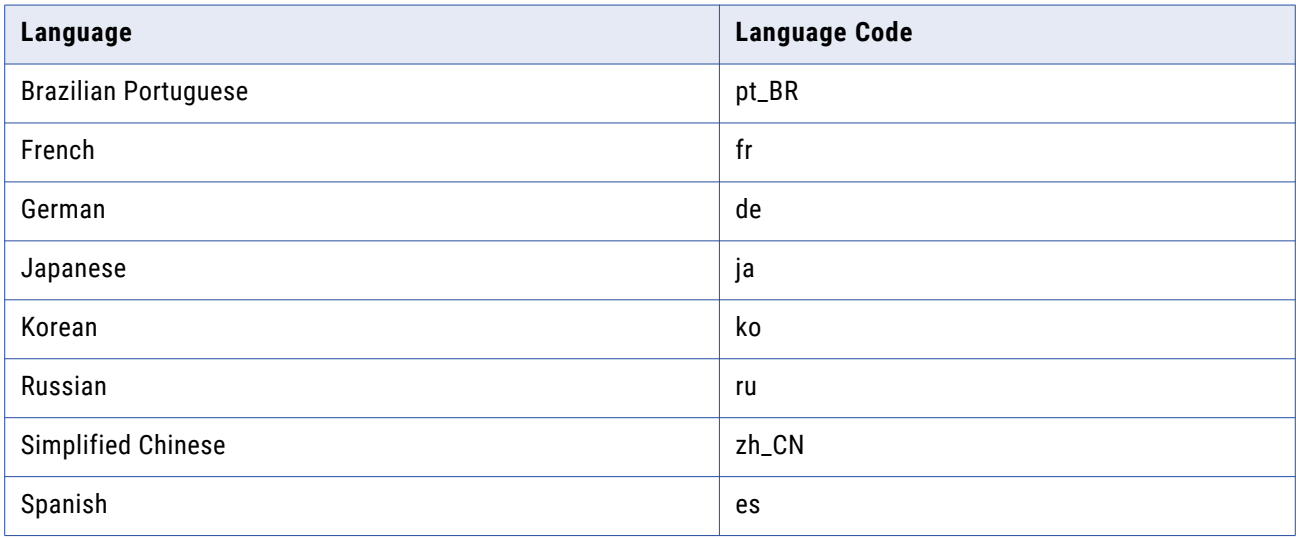

(MDM-14224)

## **Hub Server Installation Without Prerequisites Validation**

When you run the Hub Server installer without the prerequisites validation, the database password prompt requires a dummy value.

- 1. To start the Hub Server installer without the prerequisites validation, run the following command: hub install.bin -DSIPERIAN INSTALL PREREQ VALIDATION=false
- 2. When prompted for the database password, enter a dummy value.

The installation continues. If you do not specify a dummy value, the installation fails. (MDM-10975)

## **Upgrade Installation for Entity 360 View**

When you upgrade Hub Server, the entity360view.ear sometimes fails to install due to a timed out error.

Workaround: You can run the installation components patchInstallSetup or postInstallSetup again.

Alternatively, run the following command from the <MDM Hub installation directory>/hub/ server/bin folder:

```
./sip_ant.sh -Dentity360view.ear.dodeploy=true deploy.entity360view-ear
```
(HORA-52008)

## **Apple Single Sign-On is Not Supported**

Informatica Data Director does not work with Apple SSO in this version of Informatica MDM Multidomain Edition. (MDM-6906)

# Microsoft SQL Server 2017 Environments

If you install or upgrade Multidomain MDM in an environment that uses Microsoft SQL Server 2017, you must download Microsoft JDBC Driver 7.2 from the Microsoft website. Informatica does not bundle the JDBC driver for Microsoft SQL Server 2017 with the Multidomain MDM installer.

- 1. Before you install or upgrade, download and extract Microsoft JDBC Driver 7.2 from the Microsoft website.
- 2. Copy the driver files to the Binn directory of the machine on which Microsoft SQL Server is installed.
- 3. After you install or upgrade the Hub Server, copy mssql-jdbc-7.2.2.jre8.jar to the <MDM Hub installation directory>/hub/server/lib directory.
- 4. Restart the application server.

# IBM Environments

The following issues affect Multidomain MDM when installed with IBM AIX, IBM Db2, or IBM WebSphere.

#### **Installing MDM Multidomain Edition in a JBoss Environment on the IBM AIX Operating System**

There are multiple issues with Red Hat JBoss EAP 7.1 running on the IBM AIX operating system, because Red Hat does not support the configuration. To see the JBoss EAP 7.1 configurations supported by Red Hat, visit<https://access.redhat.com/articles/2026253>.

The following known issues are logged for Multidomain MDM in a JBoss and AIX environment:

- **•** MDM-16939. When the posinstallSetup script is run as part of Hub Server installation or after the installation, uiwebapp-ear.ear does not deploy. Contact Informatica Global Customer Support for the workaround.
- **•** MDM-23460. When you use the ActiveVOS workflow, task approvals fail. No known workaround.
- MDM-23416. When you create records, an error is generated: SIP-09051: XML parsing problem for input source (unknown systemId). Premature end of file.

No known workaround.

Informatica will try to address these issues in future releases, but cannot guarantee that all issues will be resolved. You are strongly recommended to avoid this combination of application server and operating system for your Multidomain MDM environment.

#### **Hub Server Upgrade from Version 10.1 HotFix 2 in IBM AIX Environments**

When you upgrade the Hub Server from version 10.1 HotFix 2 on IBM AIX environments, the entity360view.ear file fails to deploy.

Workaround: Manually run the patchInstallSetup.sh script. For more information about running the script, see the *Multidomain MDM Upgrade Guide*.

(MDM-14777)

#### **Embedded ActiveVOS Upgrade in IBM DB2 Environments**

In IBM DB2 environments, before you upgrade, add the ActiveVOS database connection properties to the build.properties file in <MDM Hub installation directory>/hub/server/bin.

The following sample shows the ActiveVOS database connection properties with sample entries:

```
activevos.db.type=db2
activevos.db.server=localhost
activevos.db.port=50000
activevos.db.user=AVOS
activevos.db.dbname=INFA102
activevos.db.schemaname=AVOS
activevos.db.jdbc.url=jdbc:db2://localhost:50000/INFA102
activevos.b4p.url=http://localhost:9080/active-bpel/services/AeB4PTaskClient-
taskOperations
```
(MDM-13104)

#### **Enable Match Population On IBM DB2**

After you install the Process Server in an IBM DB2 environment, you must enable the match population to use for the match rules. To enable match populations, contact Informatica Global Customer Support. (HORA-52288)

#### **Upgrade in WebSphere IBM DB2 Environments Running Java 8**

After you upgrade the MDM Hub in WebSphere IBM DB2 environments running Java 8, the Hub Console does not launch.

Workaround: Use Java 7 on the client machines.

(MDM-12036)

#### **ActiveVOS Installation in WebSphere Cluster Environments**

When you install embedded ActiveVOS in a WebSphere cluster environment, you cannot connect to the MDM identity service provider in the ActiveVOS Console.

Workaround: Perform the following steps after you install the Hub Server, embedded ActiveVOS, and the Process Server:

1. In the ActiveVOS install.properties file set install.web.application to false.

2. In the deployer.xml file in the ActiveVOS installation directory, comment out the following code:

```
<!-- <target name="deploy.resources"
depends="deploy.timer.manager,deploy.work.manager"/>
<target name="deploy.timer.manager">
<echo message="$
{basedir}"/>
<run.wsadmin script="${basedir}
/scripts/timermanager.jacl"/>
</target>
<target name="deploy.work.manager">
<run.wsadmin script="$
{basedir}/scripts/workmanager.jacl"/>
<run.wsadmin script="${basedir}
/scripts/systemworkmanager.jacl"/>
</target>
<target name="deploy.jaas">
<run.wsadmin script="$
{basedir}/scripts/jaaslogin.jacl"/>
</target>
<target name="deploy.apps">
<run.wsadmin script="${basedir}
/scripts/installapp.jacl"/>
\langle \rangletarget> -->
```
3. In the <MDM installation directory>/hub/server/bin directory, run the following commands:

sip ant.bat deploy mdm identity resolution sip<sup>-</sup>ant.bat deploy<sup>-</sup>avos server

4. Deploy the ActiveVOS EAR files. For information about deploying EAR files, see the *Multidomain MDM Installation Guide*.

(MDM-13269)

# **Process Server Installation and Upgrade**

If you install or upgrade the MDM Multidomain Edition for IBM DB2 on WebSphere in a Linux environment, the postInstallSetup script might fail with the javax.management.MBeanException error.

Perform the following tasks when the postInstallSetup script fails:

 $\blacktriangleright$  Stop and start WebSphere.

The Process Server starts up.

<span id="page-7-0"></span>(MDM-10850)

# Oracle Environments

The following issues affect Multidomain MDM when installed with Oracle database or Oracle WebLogic.

#### **Disable WebLogic Server Authentication**

The MDM Hub uses HTTP basic authentication for which you must disable WebLogic Server authentication. To disable WebLogic Server authentication, edit the config.xml file.

1. Navigate to the following WebLogic directory:

```
<WebLogic installation directory>/user_projects/domains/<user domain>/config
```
- 2. Open the config.xml file in a text editor.
- 3. Add the following element within the <security-configuration> element:

```
<enforce-valid-basic-auth-credentials>
  false
</enforce-valid-basic-auth-credentials>
```
#### **Hub Server Installation in Console Mode in Oracle Environments**

When you install the Hub Server in console mode in an Oracle environment, the pre-installation summary has missing details. If you choose not to install Informatica Platform, a blank appears instead of the word "No" under the Install Informatica Platform heading of the summary. (HORA-51944)

## **Upgrade from Version 9.5.1 in Oracle Environments**

When you upgrade the Hub Server from version 9.5.1 in an Oracle environment, the upgrade completes successfully, but the following error appears in the log:

19:26:22,012 INFO ImporterRole:44 - ddl: CREATE ROLE PROXY\_ROLE ORA-01031: privileges insufficient

You can safely ignore this error. (HORA-51980)

#### **Hub Server Upgrade from Version 9.7.1 in Oracle and JBoss Environments**

When you upgrade from version 9.7.1, the upgrade fails during the creation of a data source for ActiveVOS.

Workaround: Open the <JBoss installation directory>/standalone/configuration/standalonefull.xml file and enter comments around the lines of code that specify the ActiveVOS data source and JDBC driver. (MDM-8616)

## **Oracle WebLogic 12.2.1.3**

When you use Oracle WebLogic version 12.2.1.3 with Multidomain MDM version 10.3, the following additional steps are required to address some known limitations.

#### Apply a patch to WebLogic 12.2.1.3

Ensure that your WebLogic 12.2.1.3 environment includes the following patch: p26923558\_122130\_Generic.zip (MDM-18967)

#### Configure the Java Virtual Machines for WebLogic 12.2.1.3

To configure a Java Virtual Machine (JVM), set the Java options by using the JAVA\_OPTIONS environment variable.

You can set the Java options in the following file:

On UNIX. <WebLogic domain>/bin/setDomainEnv.sh

On Windows. <WebLogic domain>\bin\setDomainEnv.cmd

The following table describes the Java options:

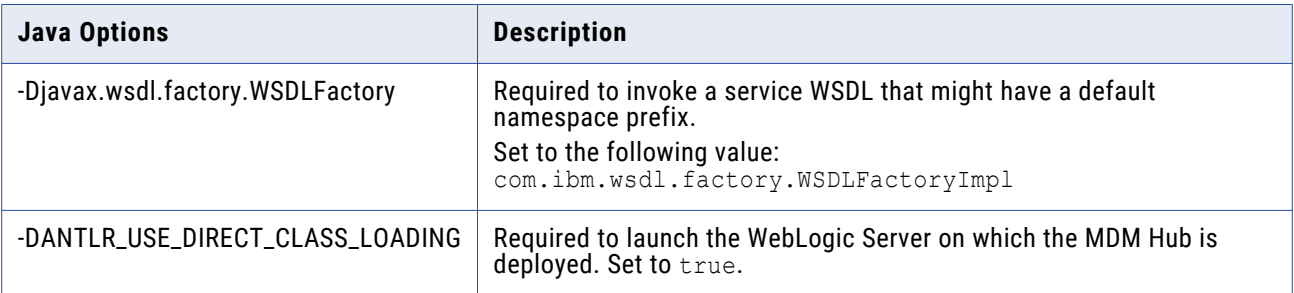

#### Update the Hub Server build properties

Edit the Hub Server build.properties file to set the following property:

weblogic.version=10.x

#### (MDM-22366)

#### Deploy the Resource Kit .ear files

If you install the Resource Kit, the .ear files are not deployed automatically. You need to edit the classpath in the sip\_ant script, run the post installation script, and deploy the .ear files from the WebLogic Administration Console.

**Note:** The following example procedure refers to .sh files and uses the syntax for a UNIX system.

- 1. If the post installation fails, navigate to the following directory: <MDM Hub installation directory>/hub/server/resourcekit/bin
- 2. Open the sip ant.sh file.
- 3. Find the following text and delete \$WLS\_CLASSPATH :

```
$JAVA_HOME/jre/bin/java \
$USER_INSTALL_PROP \
-xmx512m -classpath \$SIP_HOME/deploy/lib/ant.jar:$SIP_HOME/deploy/lib/ant-launcher.jar:$SIP_HOME/
deploy/lib/ant-nodeps.jar:$WLS_CLASSPATH
\overline{\phantom{0}}org.apache.tools.ant.Main \
$PARAM
```
- 4. Save the file.
- 5. Run ./postinstall.sh -Dweblogic.password=<password>.

The process saves the generated .ear files in the following location: <MDM Hub installation directory>/hub/serverresourcekit/bin/deploy/deployed\_ears.

<span id="page-9-0"></span>6. Open the WebLogic Administration Console and deploy the generated .ear files.

(MDM-22847)

# **Hub Server Post-Installation Task on WebLogic Clusters**

If you install the Hub Server on a WebLogic cluster environment with deployments only on Managed Servers, manually create datasources after the installation. (MDM-10636)

## **Run the PostInstallSetup Script in Non-English Oracle and JBoss Environments**

When you install in a locale other than English in an Oracle and JBoss environment, the postInstallSetup script does not run during the installation process.

Workaround: Run the postInstallSetup script after the installation to deploy the EAR files. For more information, see the *Multidomain MDM Installation Guide*. (MDM-8731)

# JBoss Environments

The following issues affect Multidomain MDM when installed with JBoss and any database environment.

#### **Hub Server Installation in JBoss Environments**

When you deploy the Hub Server EAR files in a JBoss environment, the deployment might fail with the exception concurrent.RejectedExecutionException.

Workaround: Increase the length of the task queue in the standalone-full.xml file. The following sample shows the queue-length count parameter to modify:

```
<long-running-threads>
 <core-threads count="50"/>
 <queue-length count="300"/>
 <max-threads count="50"/>
 <keepalive-time time="10" unit="seconds"/>
</long-running-threads>
```
(MDM-13340)

# **Registering an Operational Reference Store on JBoss Clusters**

In a JBoss cluster environment, to be able to register Operational Reference Stores, configure the <datasources> definition in the standalone-full.xml file.

1. Open the standalone-full.xml file, which is in the following directory:

<JBoss Installation Directory>/standalone/configuration

2. Configure the <datasources> definition and save the changes.

(MDM-10952)

### <span id="page-10-0"></span>**Deploying the Data Director Applications on JBoss EAP 7.1**

After you install or upgrade the MDM Hub in the JBoss EAP 7.1 environment, the deployment status of applications might appear as failed in the Data Director Configuration Manager.

Use the Repository Manager tool in the Hub Console to ensure that all the Operational Reference Stores are validated. After the validation, use the Data Director Configuration Manager to redeploy the applications.

(MDM-24559, MDM-24415)

# HP-UX, Linux, and Solaris Environments

The following issues affect Multidomain MDM when installed on the HP-UX, Linux, or Solaris operating systems.

#### **Informatica Platform support in Solaris and HP-UX Environments**

You cannot use MDM Multidomain Edition with Informatica platform in Solaris and HP-UX environments. (MDM-14971)

#### **Hub Server Installation on HP-UX**

When you install the Hub Server in an HP-UX environment, the postInstallSetup script fails.

Workaround: After the installation fails, run the postinstallsetup script manually. Alternatively, when prompted to run the postinstallsetup script during the installation process, choose to run the postInstallSetup script later. Later, run the postinstallsetup script manually. (MDM-11092)

#### **Resource Kit Installation in Silent Mode**

A silent installation of the Resource Kit fails in a Linux environment.

Workaround: Install the Resource Kit in graphical mode or console mode. (MDM-10803)

## After You Install or Upgrade

Some known limitations can affect your install or upgrade experience. To avoid potential issues, ensure that you review the following issues and complete any workarounds after you upgrade.

#### **Upgrading the Operational Reference Store**

When you upgrade the Operational Reference Store, the upgrade is successful but the following error appears in the sip\_ant log:

```
[exec] CREATE SEQUENCE "C_REPOS_ZDT_EVENT_SEQ" MINVALUE 1 MAXVALUE 99999999999999
    INCREMENT BY 1 START WITH 1 CACHE 20 NOORDER CYCLE
[exec] *
[exec] ERROR at line 1:
[exec] ORA-00955: name is already used by an existing object
[exec]
```
Workaround: You can safely ignore the error.

(MDM-14070)

## **Change List Promotion**

To promote a change list to an empty Operational Reference Store, the match column length that the MDM Hub adds to the external match input table must not exceed 4000. The match column length is the sum of the lengths of all base object columns that are sources of the match column and the number of source columns.

The change list promotion fails with the following error if the total length of the match column is greater than 4000:

ORA-00910: specified length too long for its datatype

(HORA-52116)

## **Updating a Localized Schema**

If the pre-upgrade schema includes localized lookup tables, you might see validation errors after you upgrade.

For lookup tables that were localized in version 10.2.x, the metatdata validation process generates the following types of errors:

```
SIP-MV-22000 The name attribute for DB bundle [<lookup table name>.dbBundleMapping]
is not defined in the configuration
```
Workaround:

- 1. Download the dbBundleConfig.xml file from the C\_REPOS\_CO\_CS\_CONFIG repository table.
- 2. In the dbBundleConfig.xml file, and copy the name=<*lookup table name*> parameter from the bundle element to the mapping element.

For example, the following snippet shows the edited mapping elements:

```
<?xml version="1.0" encoding="UTF-8" standalone="yes"?>
<dbBundleConfiguration xmlns="http://www.example.com/mdm/db-bundle-configuration">
<bundle name="LUCountry" hubObject="C_LU_COUNTRY_LCL">
<mapping name="LUCountry" keyColumn="COUNTRY_CD" countryColumn="COUNTRY_CODE"
languageColumn="LANGUAGE_CODE" valueColumn="LOCALIZED_STRING"/>
</bundle>
<bundle name="LUState" hubObject="C_LU_STATE_LCL">
<mapping name="LUState" keyColumn="STATE_CD" countryColumn="COUNTRY_CODE"
languageColumn="LANGUAGE_CODE" valueColumn="LOCALIZED_STRING"/>
</bundle>
<bundle name="LUCountry.LUState" hubObject="C_LU_STATE_LCL">
<mapping name="LUCountry.LUState" keyColumn="STATE_CD"
countryColumn="COUNTRY_CODE" languageColumn="LANGUAGE_CODE"
valueColumn="LOCALIZED_STRING"/>
</bundle>
</dbBundleConfiguration>
```
- 3. Upload the edited dbBundleConfig.xml file to the C\_REPOS\_CO\_CS\_CONFIG repository table.
- 4. Run the metadata validation.

<span id="page-12-0"></span>(MDM-21752)

# Multidomain MDM Hosted on Amazon Web Services

If Informatica Cloud Hosting Services manages your instance of Multidomain MDM on Amazon Web Services (AWS), ensure that you review the following issue.

### **ActiveVOS MultiTenant Mode (MDM Multidomain Edition on Amazon Web Services)**

When Informatica Cloud Hosting Services manages your instance of MDM Multidomain Edition on AWS, the URLs include a customer identifier. ActiveVOS multitenant feature has a limitation with respect to the URL change.

Workaround: Use the BE ActiveVOS worfklow adapter and add users to the TenantGroup role.

(MDM-15600)

# **10.3 HotFix 3**

# Fixed Limitations

## **MDM Hub Fixed Limitations**

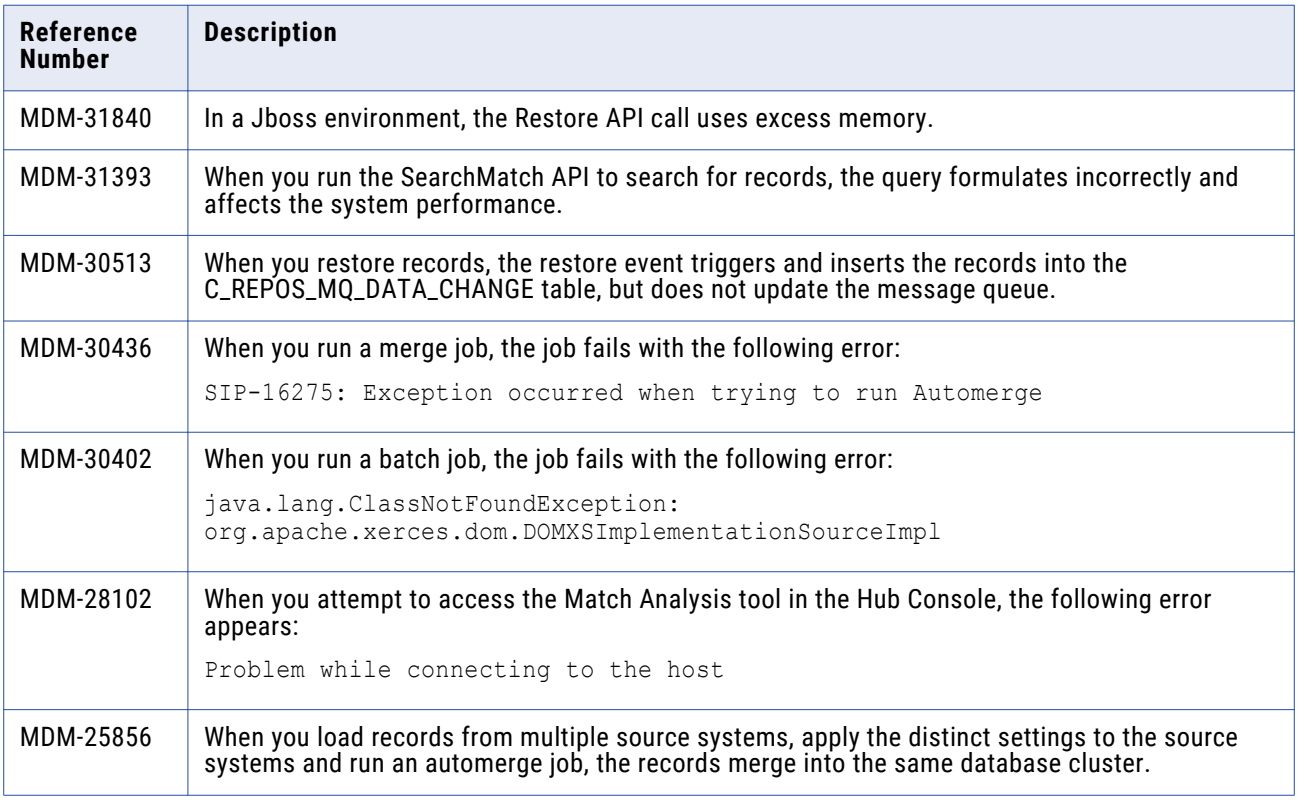

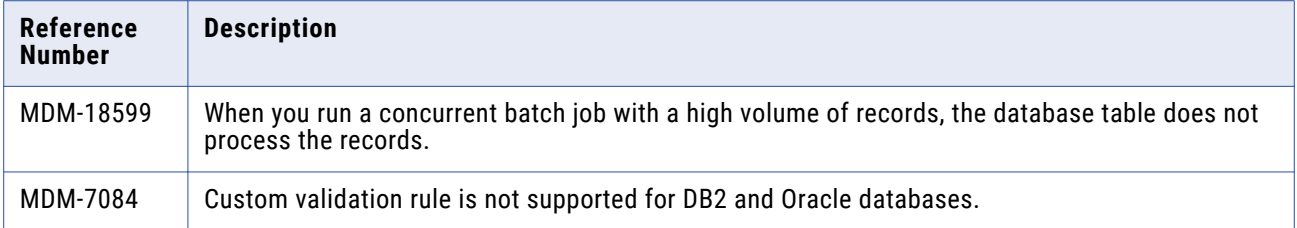

# **Data Director with Business Entities (E360) Fixed Limitations**

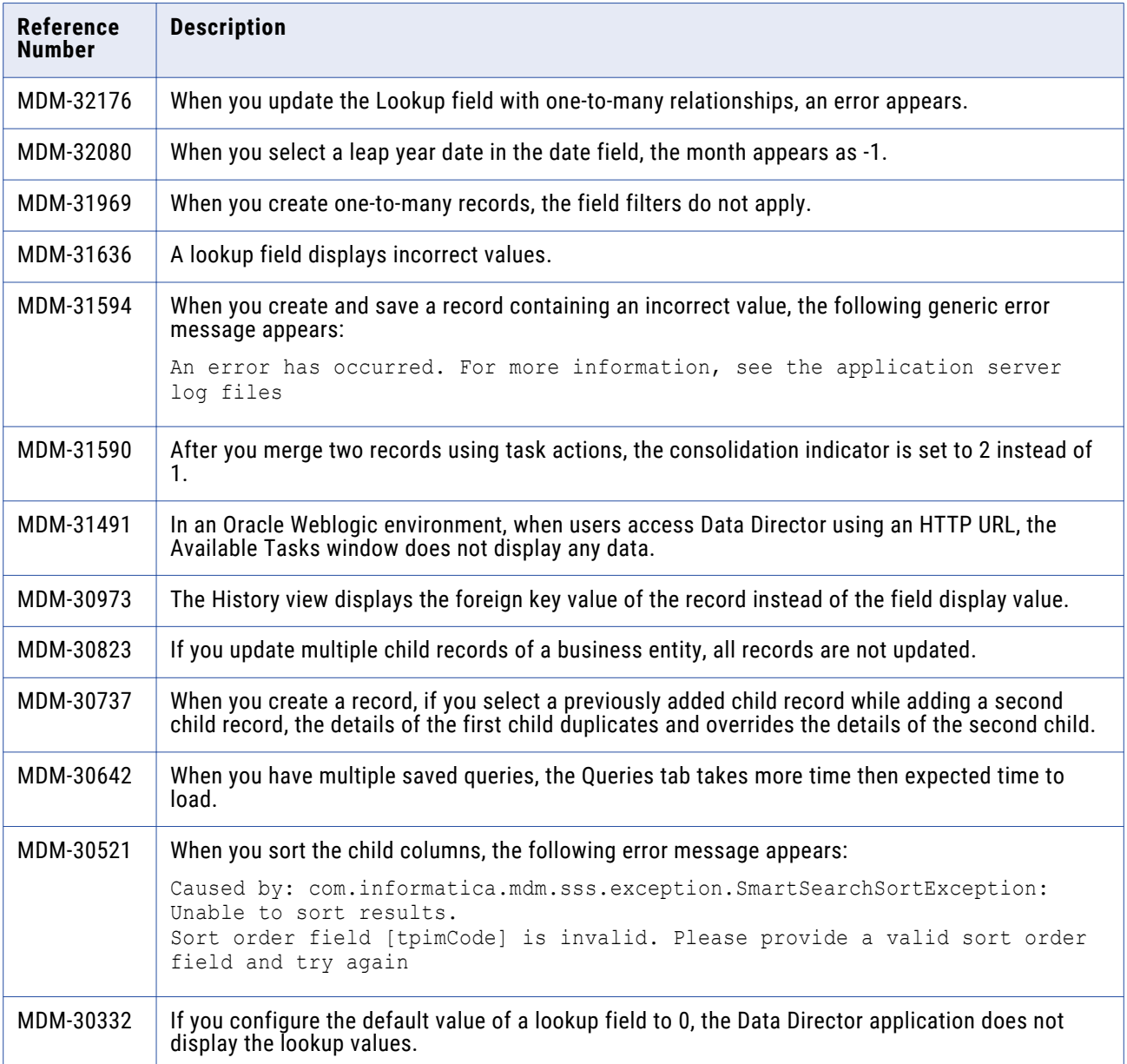

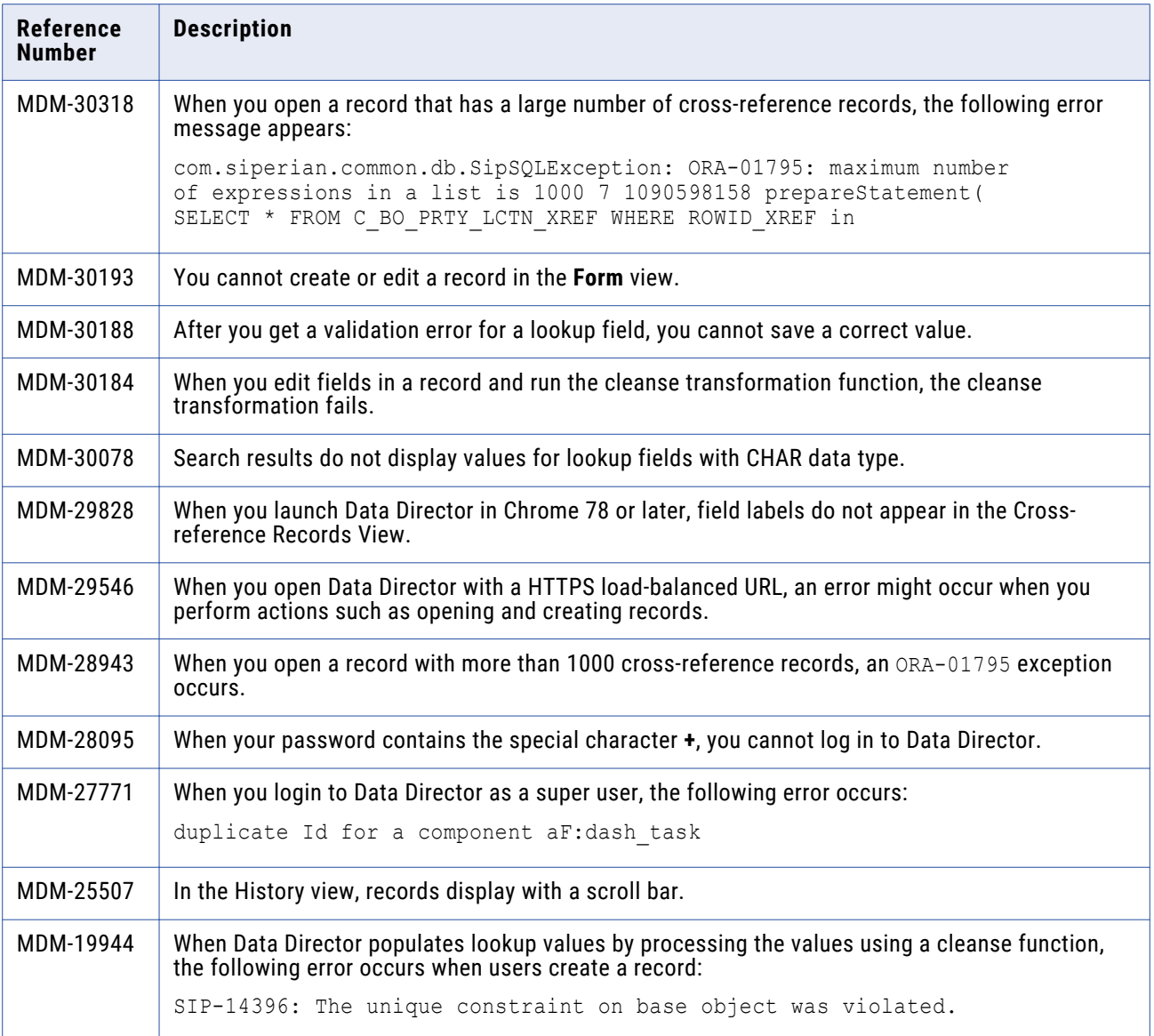

# **Data Director with Subject Area Fixed Limitations**

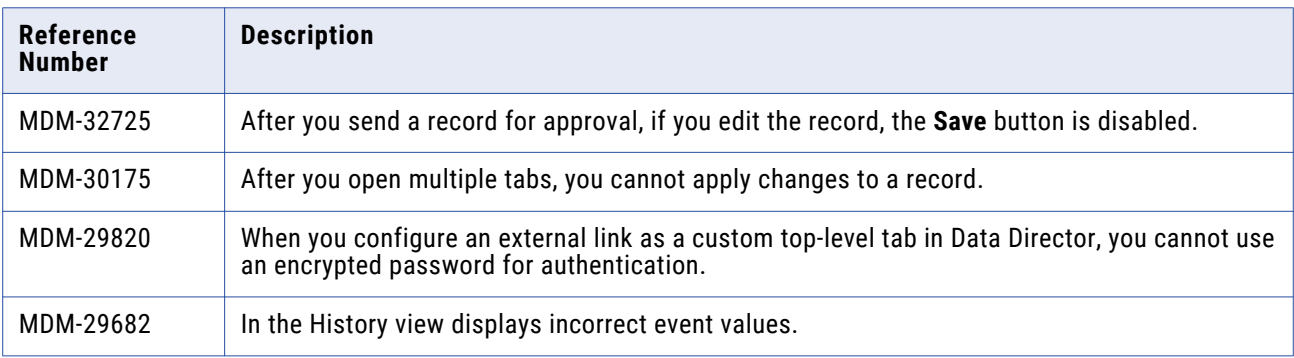

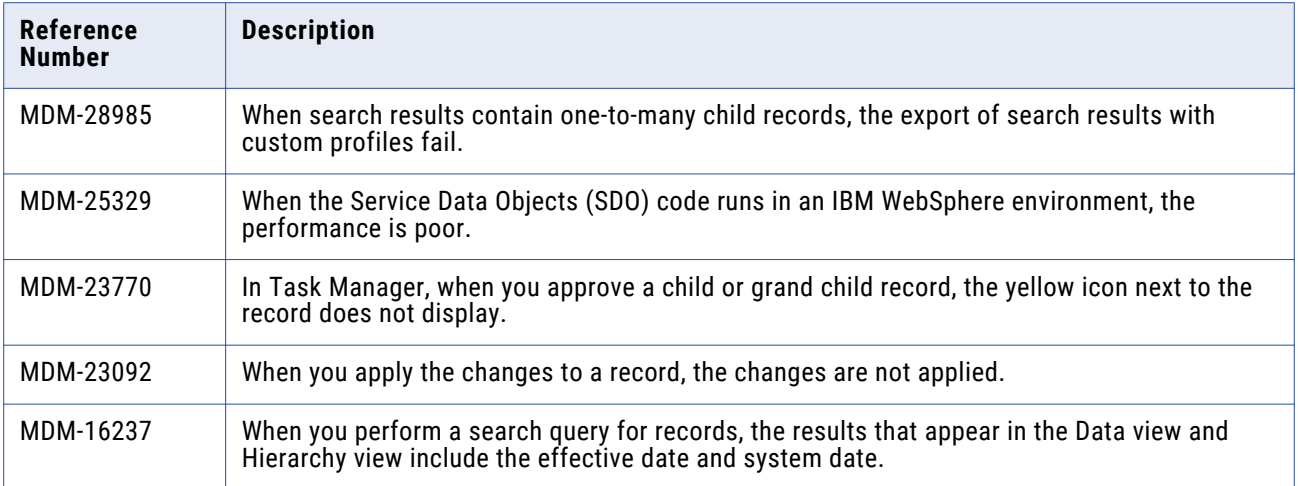

# **Business Entity Services Fixed Limitations**

The following table describes the fixed limitations:

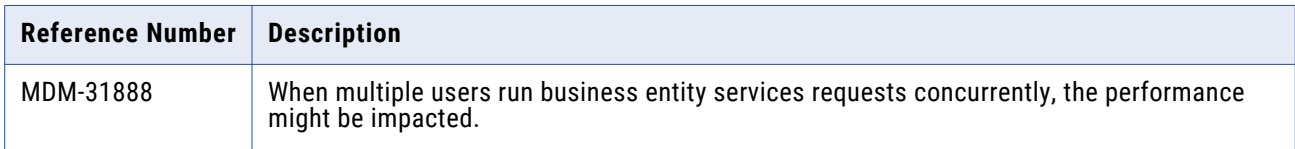

# **Services Integration Framework Fixed Limitations**

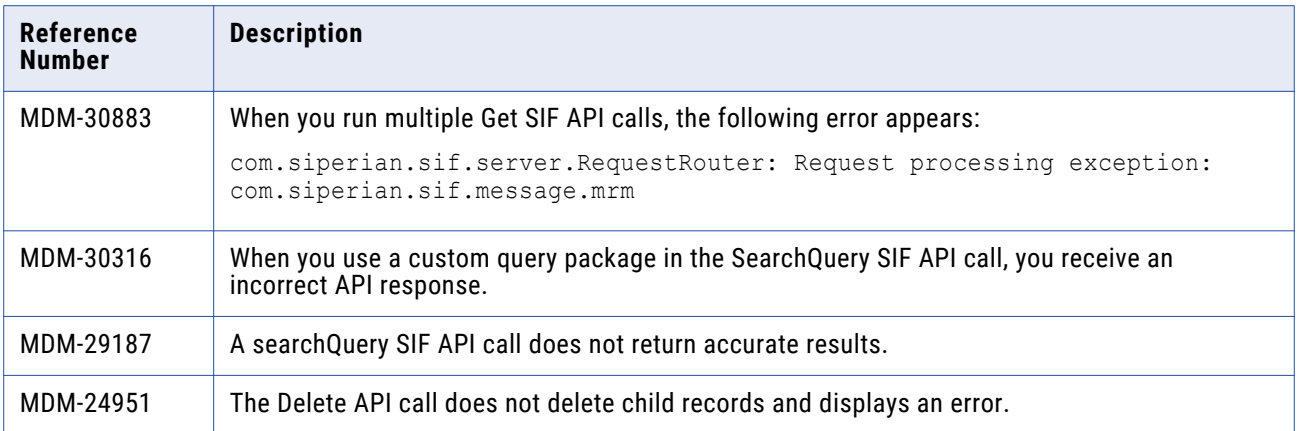

# <span id="page-16-0"></span>**Search Fixed Limitations**

The following table describes the fixed limitations:

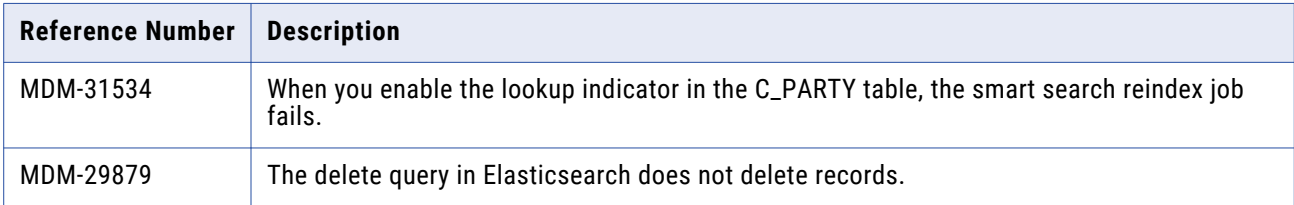

# Known Limitations

## **Data Director Known Limitations**

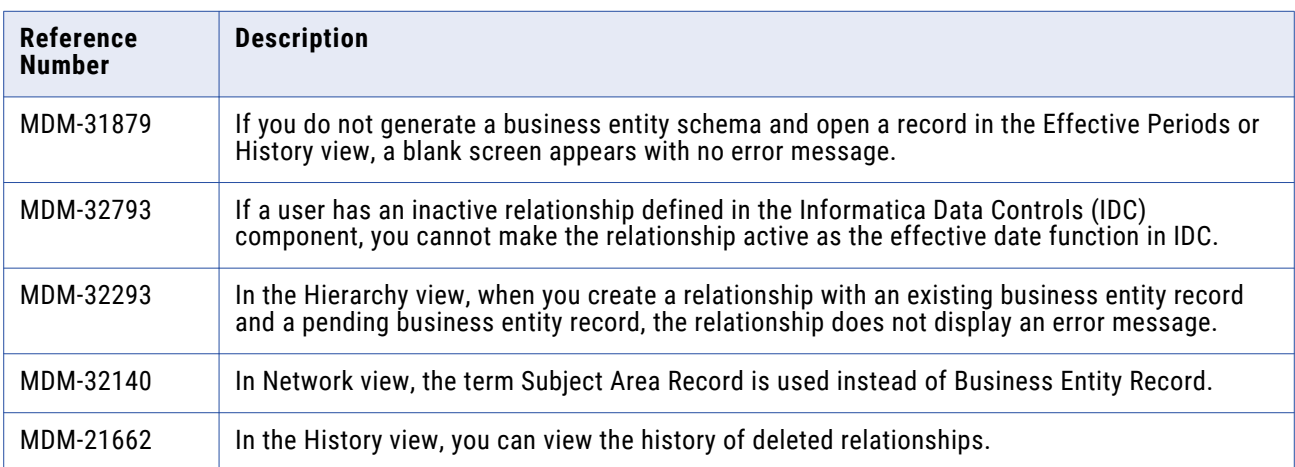

# <span id="page-17-0"></span>**10.3 HotFix 2**

# Fixed Limitations

# **MDM Hub Fixed Limitations**

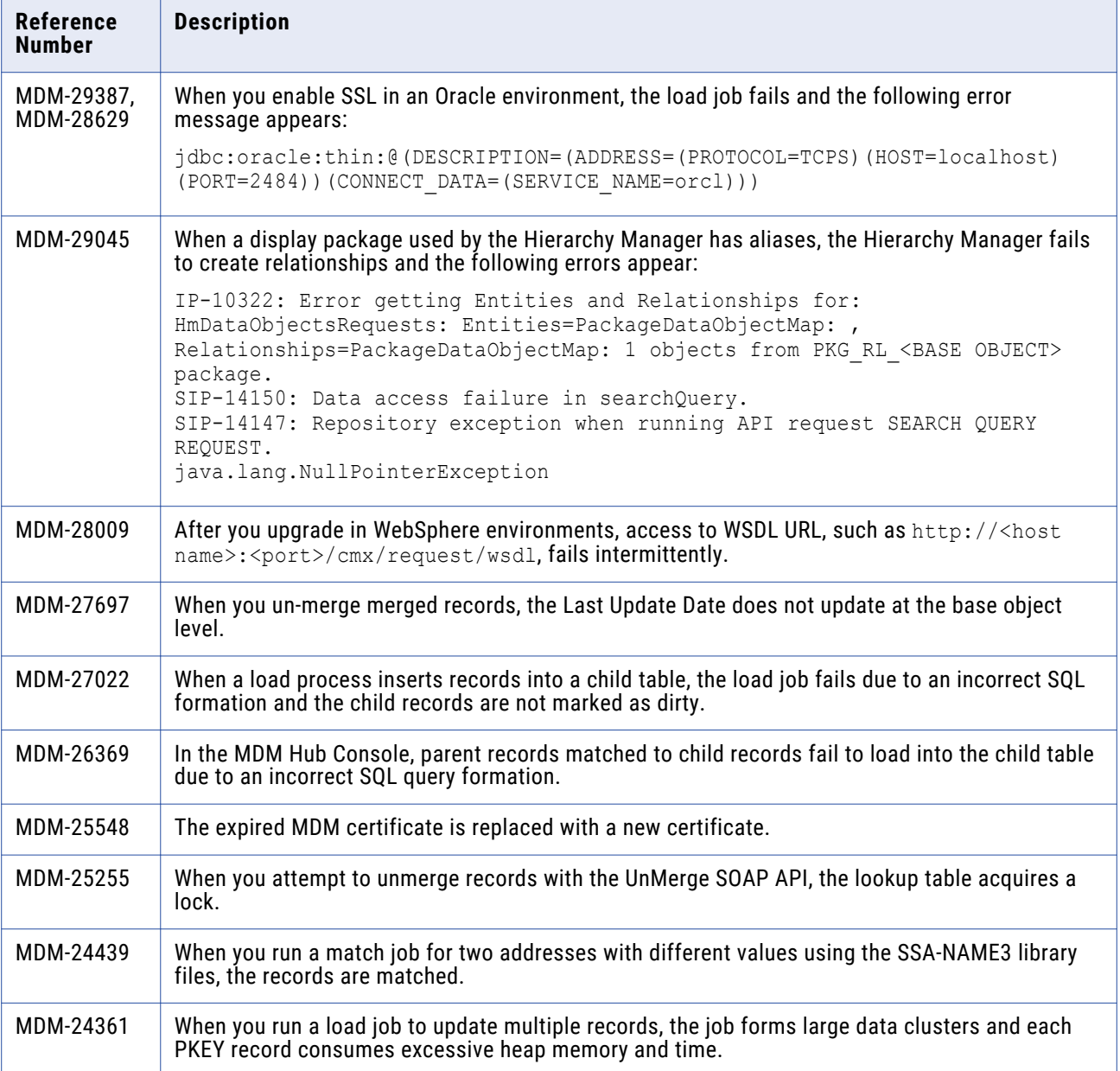

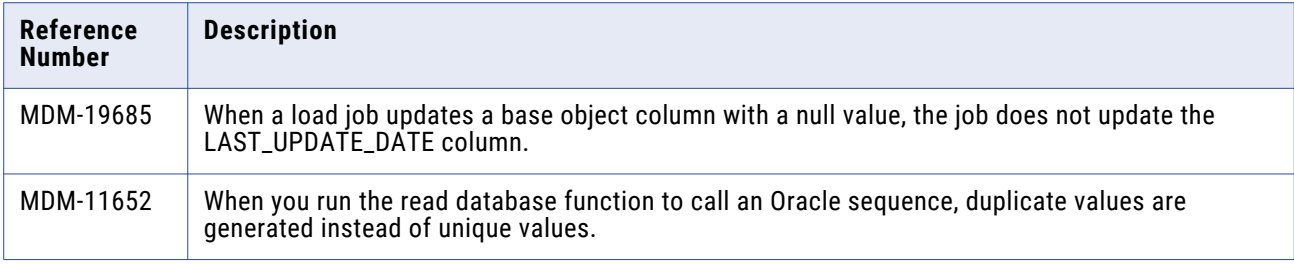

# **Data Director Fixed Limitations**

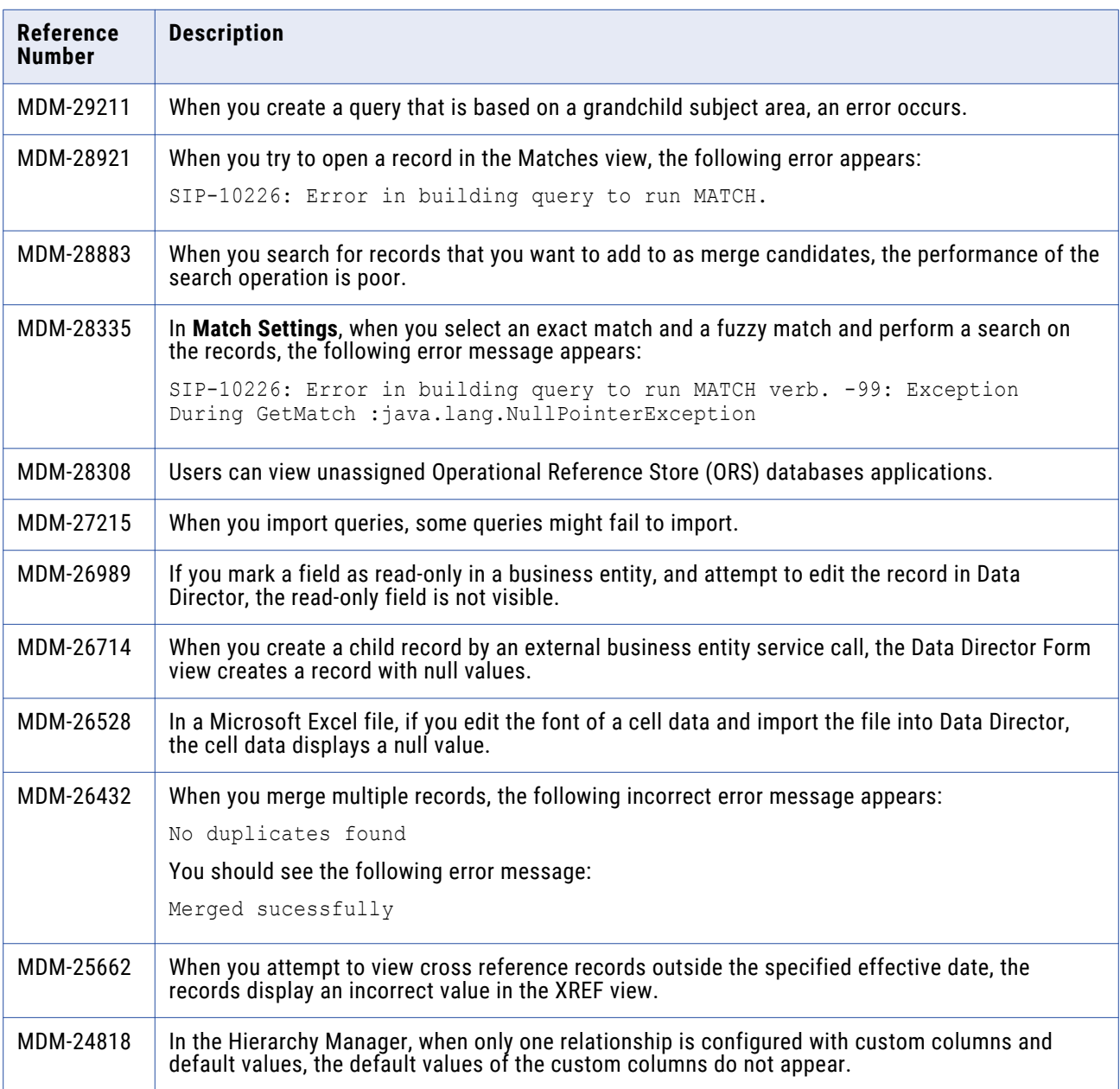

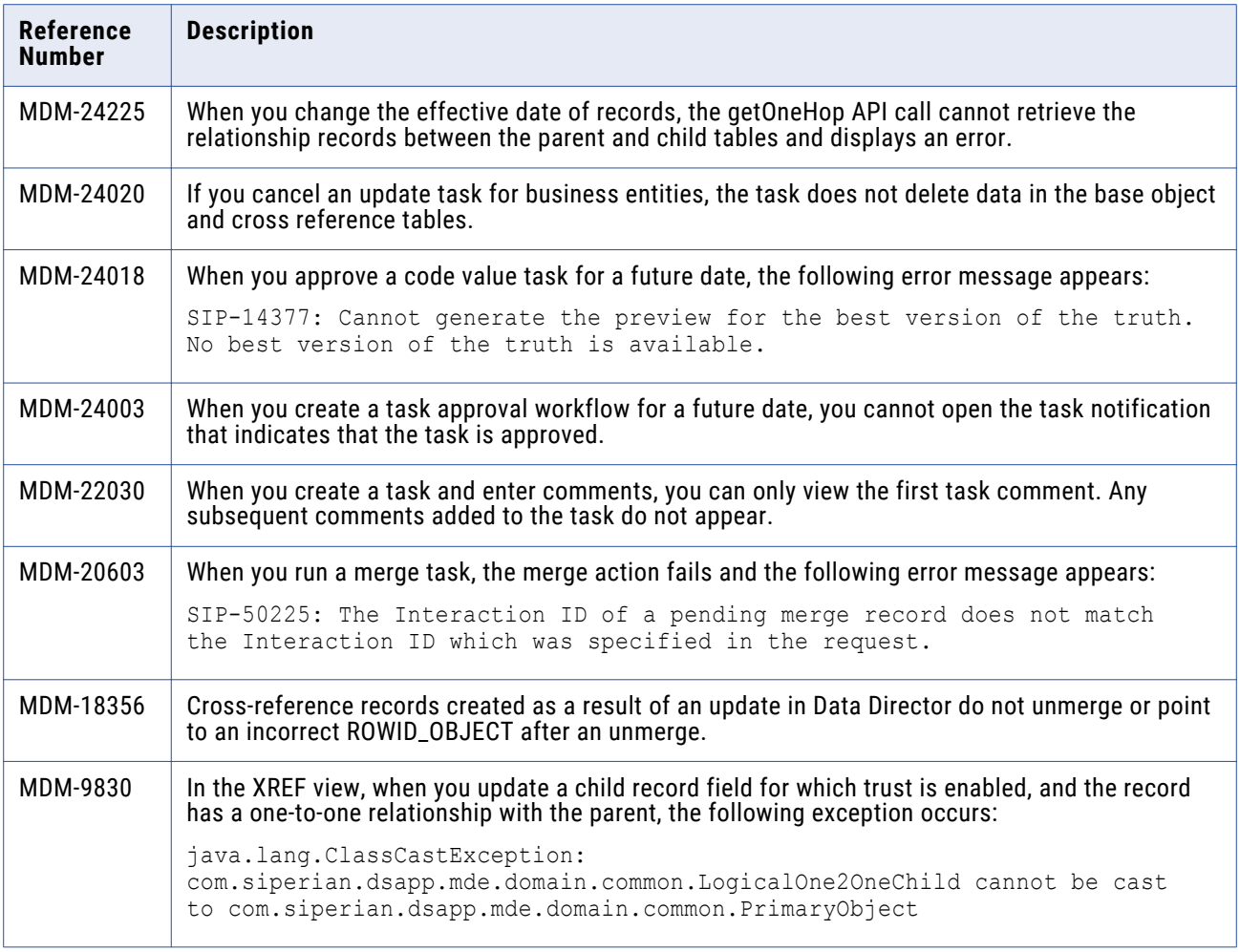

# **Data Director with Business Entities (E360) Fixed Limitations**

The entity views are based on business entities.

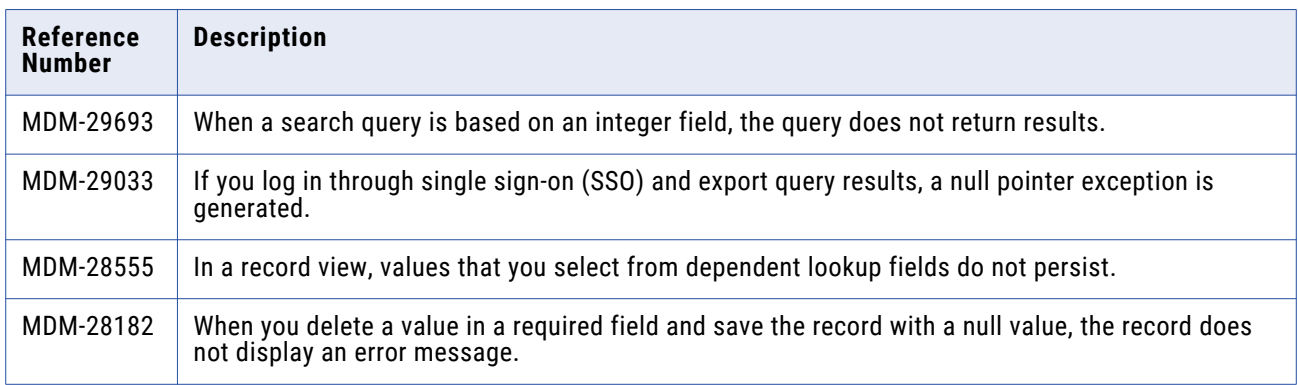

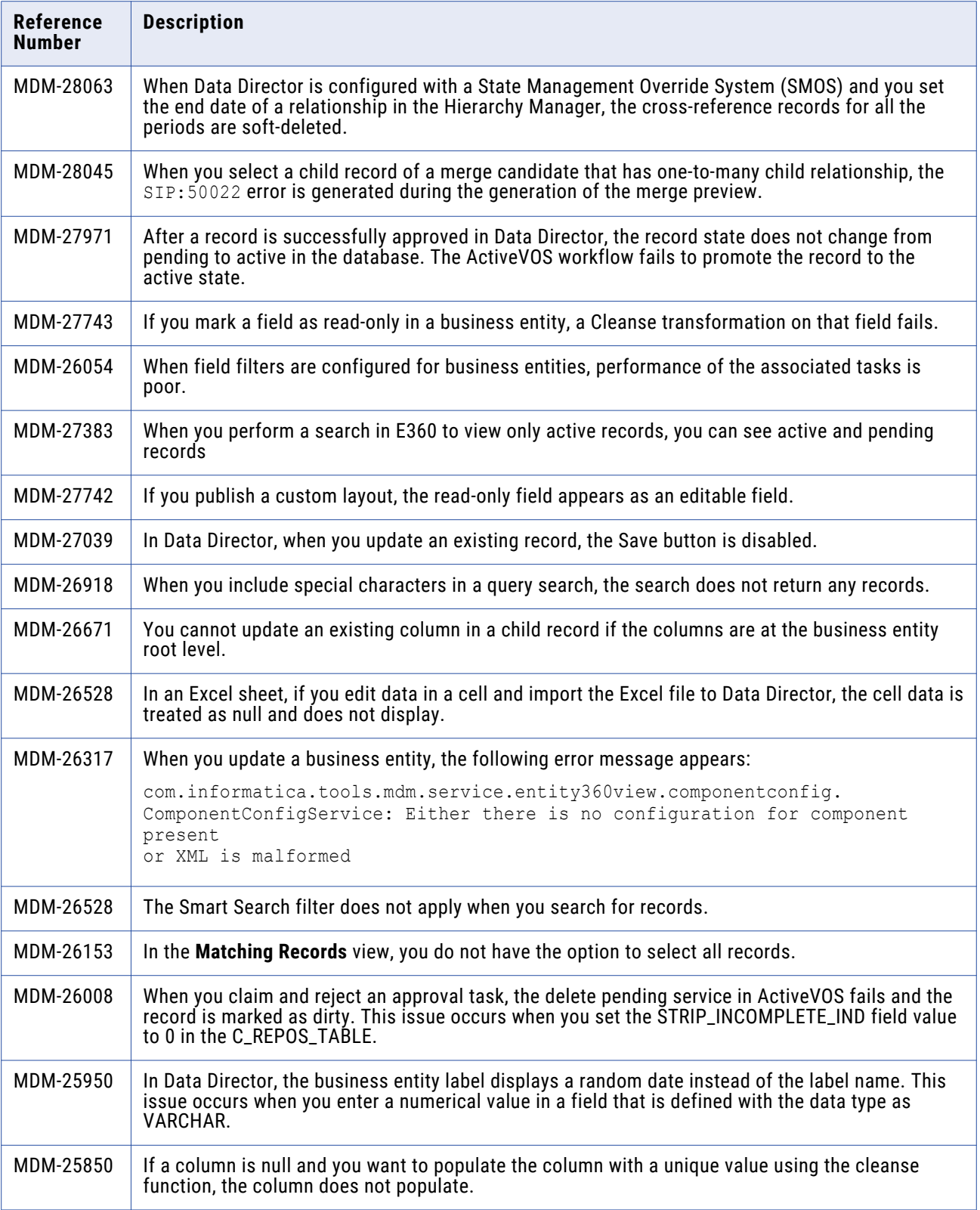

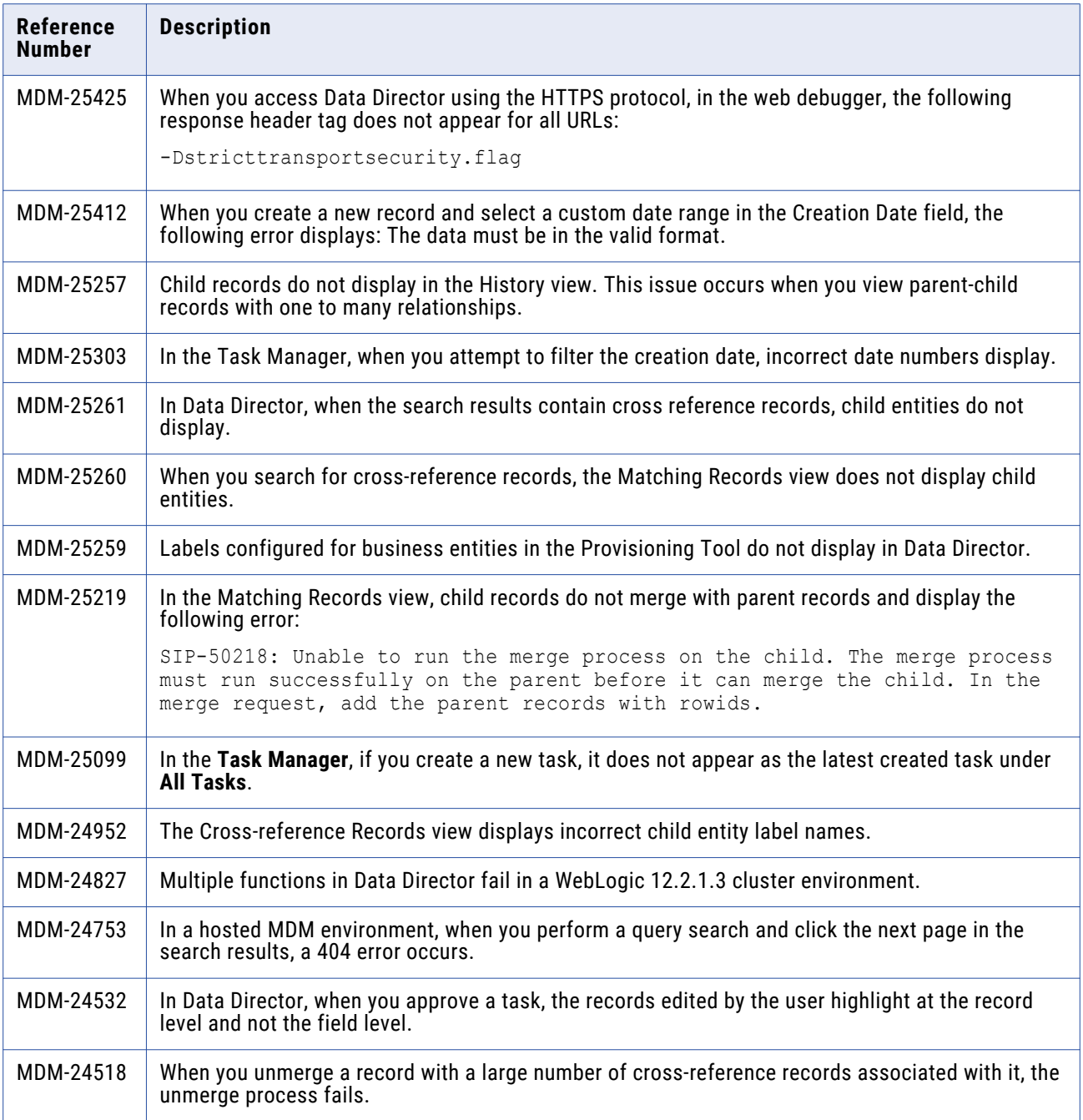

# **Provisioning Tool Fixed Limitations**

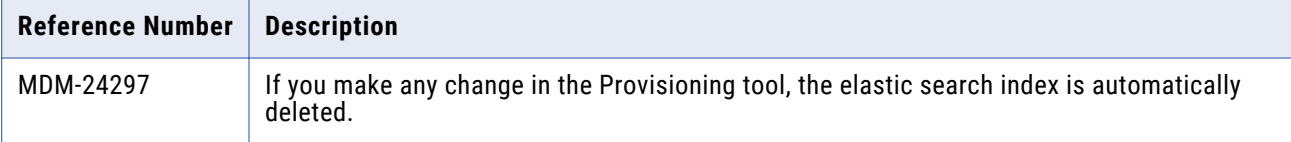

# **Search Fixed Limitations**

Formerly called Smart Search, you can power the full-text search function with Elasticsearch or Solr.

The following table describes fixed limitations:

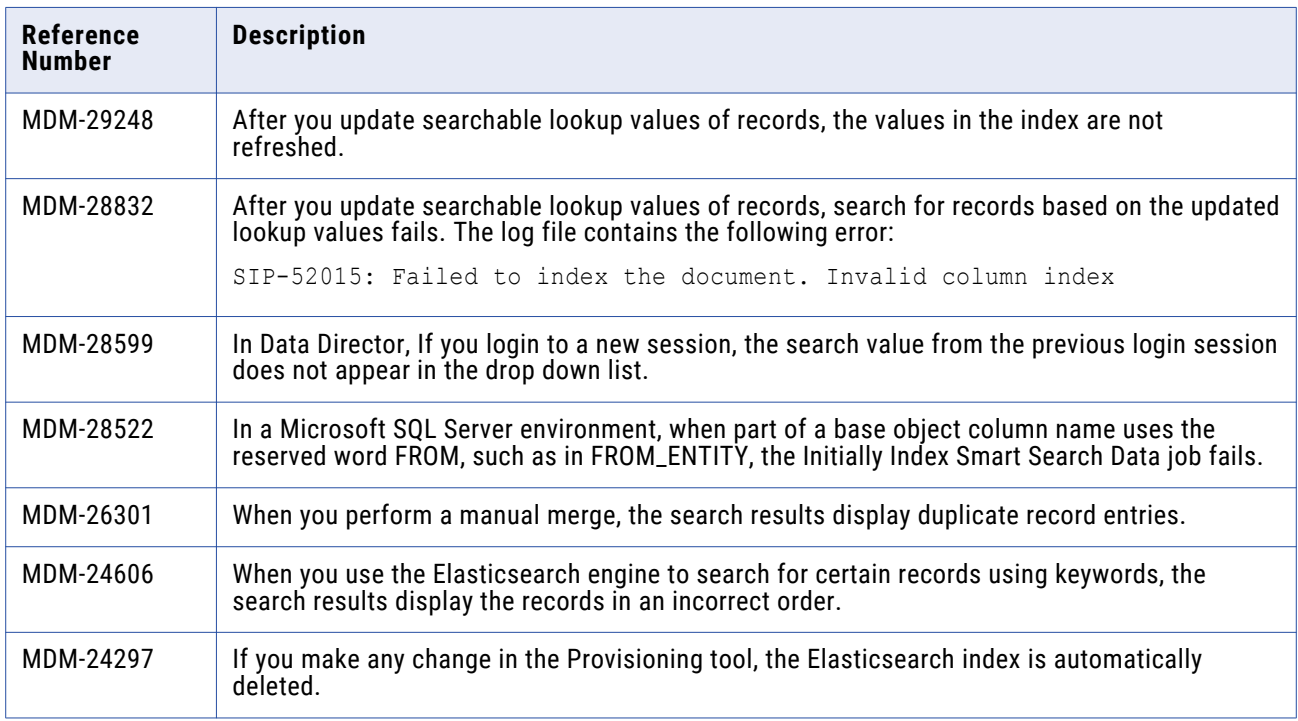

# **API Services Fixed Limitations**

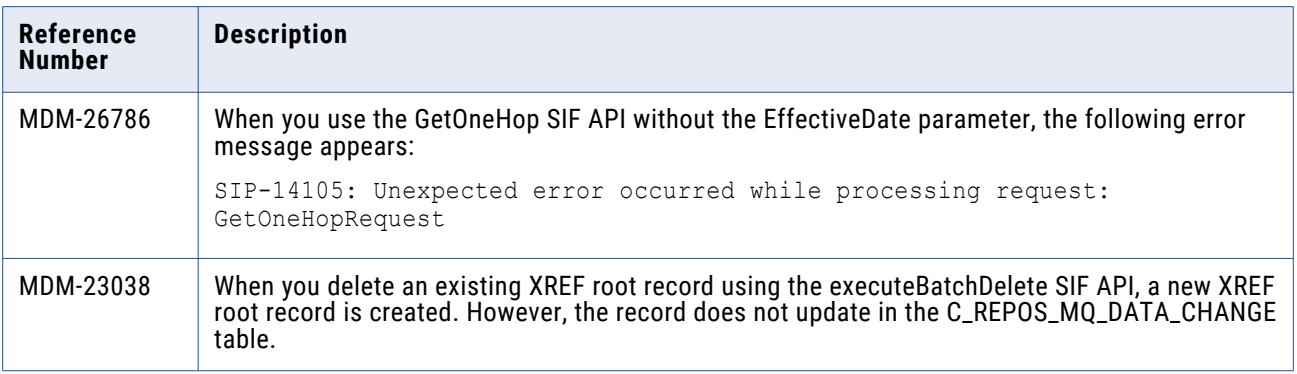

<span id="page-23-0"></span>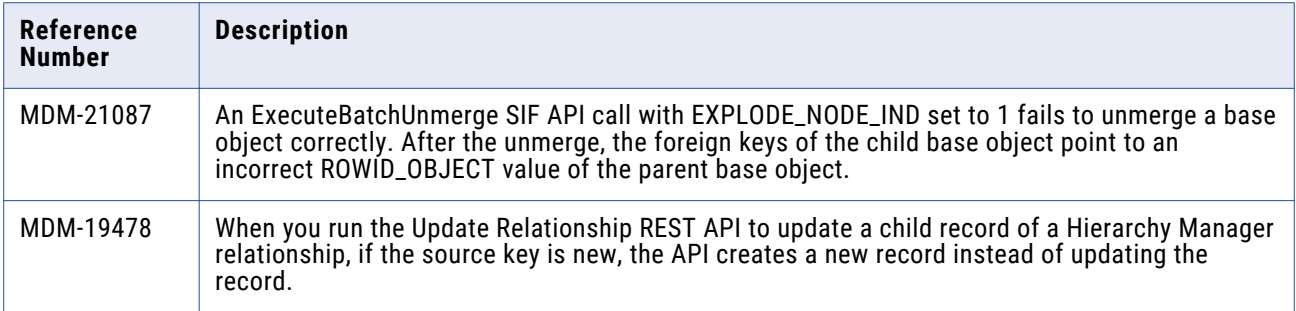

# Closed Enhancement Requests

# **MDM Hub Closed Enhancement Requests**

The following table describes closed enhancement requests:

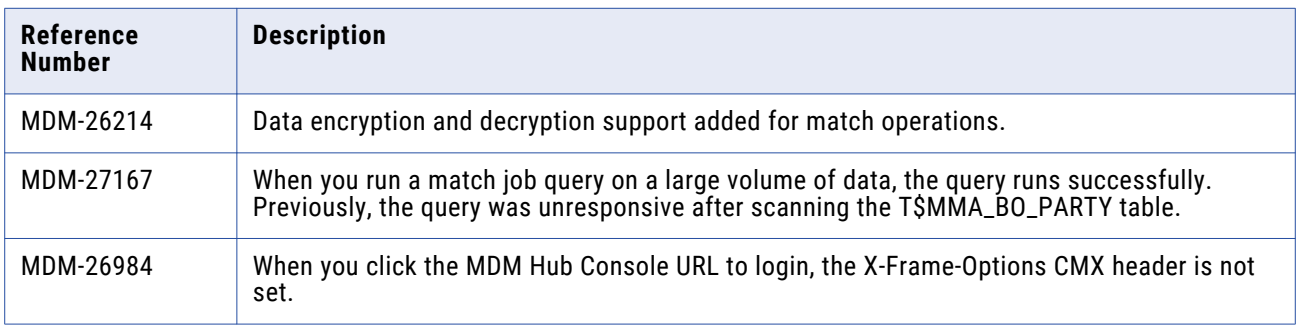

# Known Limitations

## **Data Director Known Limitations**

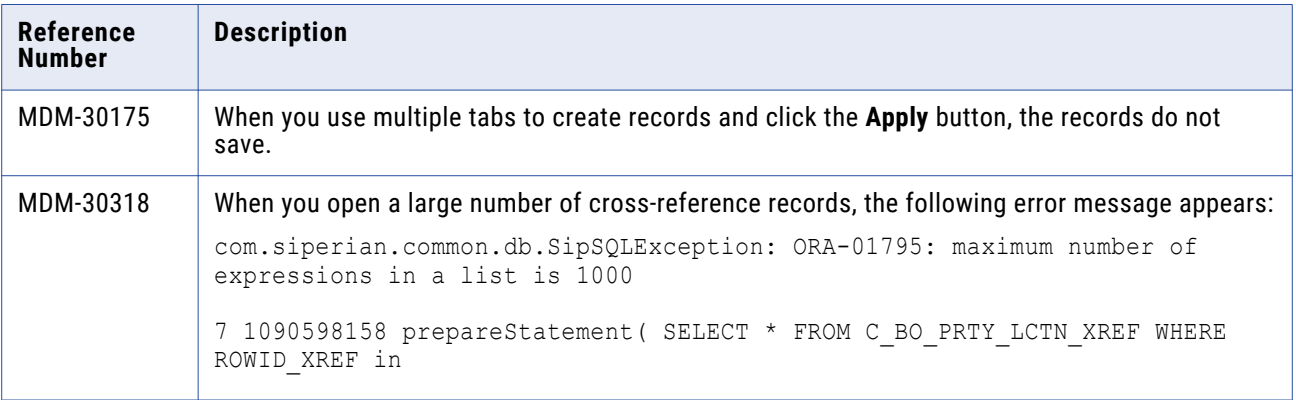

## <span id="page-24-0"></span>**Business Process Management Known Limitations**

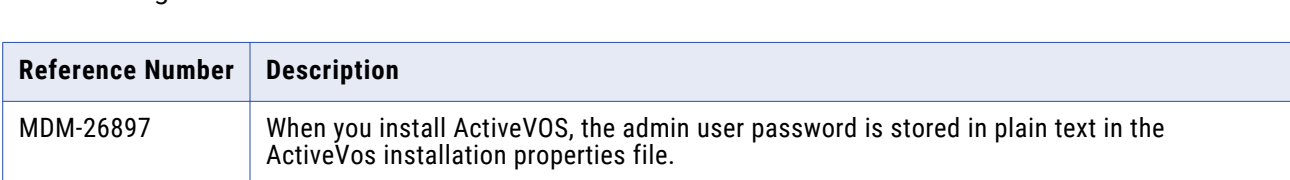

The following table describes known limitations.

## **API Services Known Limitations**

The following table describes known limitations:

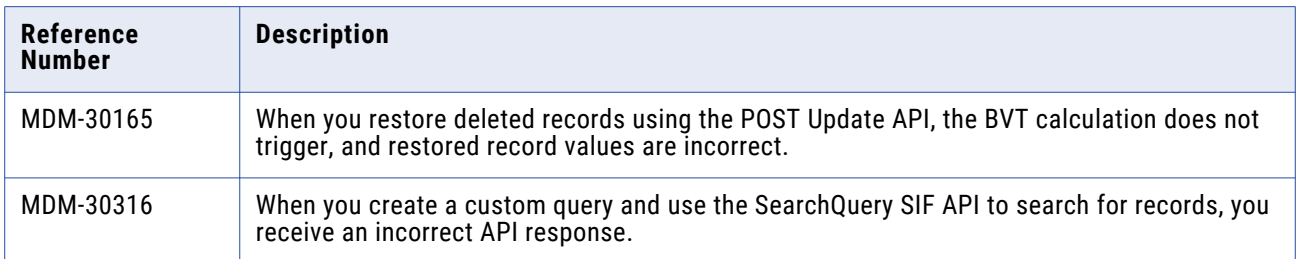

# **10.3 HotFix 1**

# Fixed Limitations

## **MDM Hub Fixed Limitations**

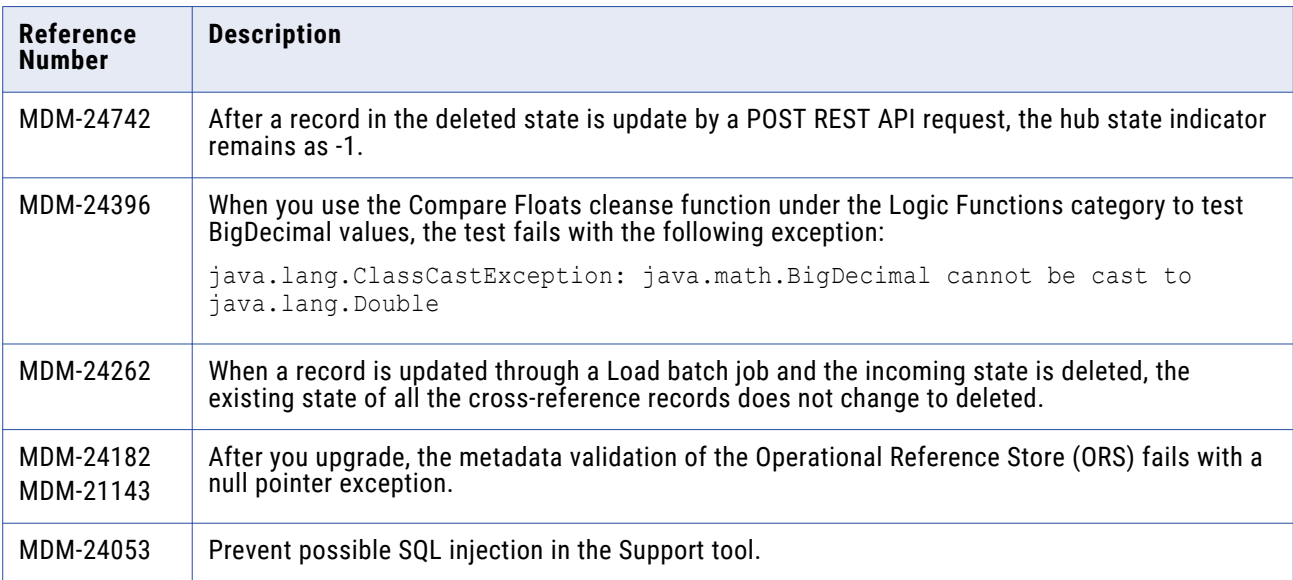

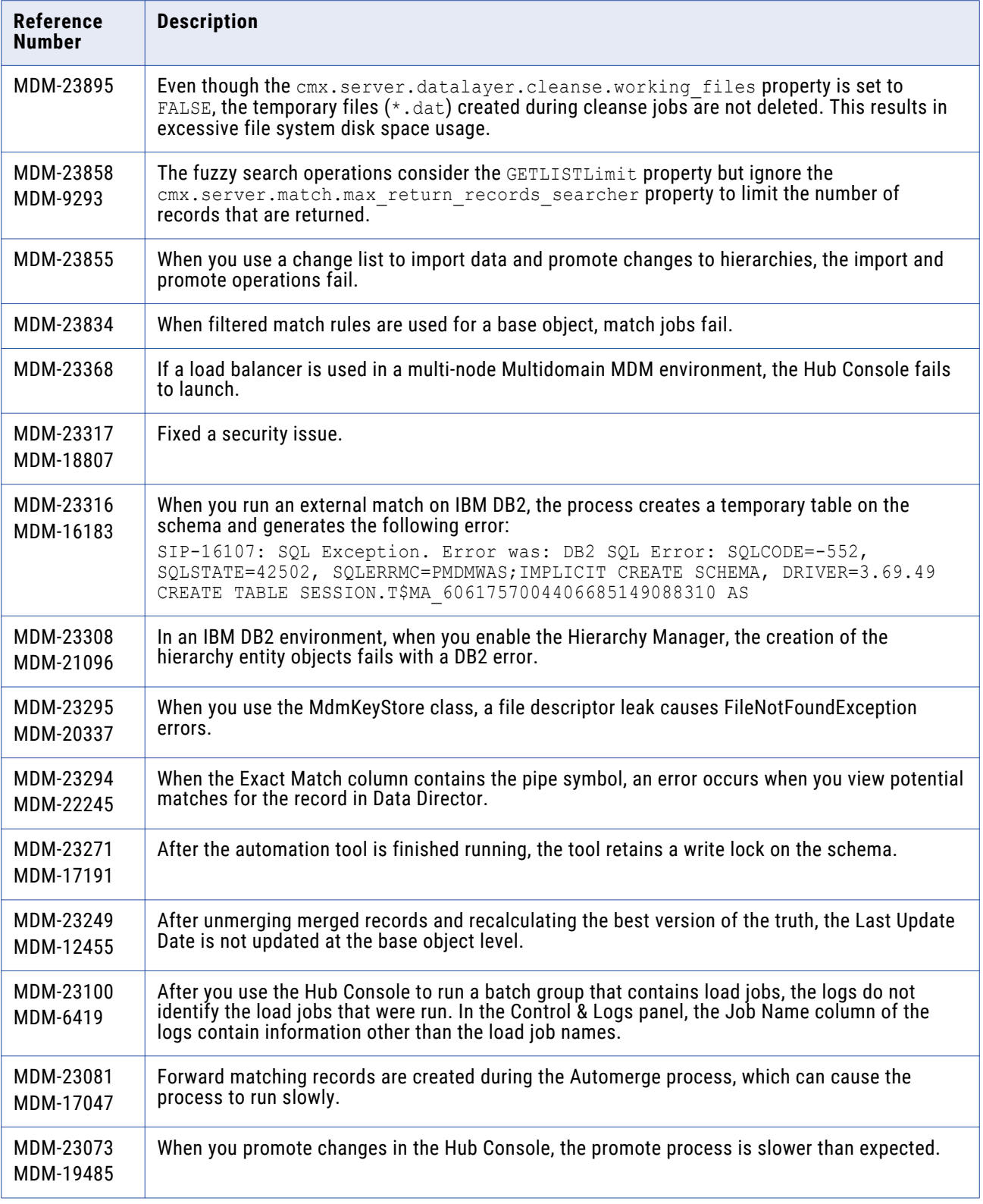

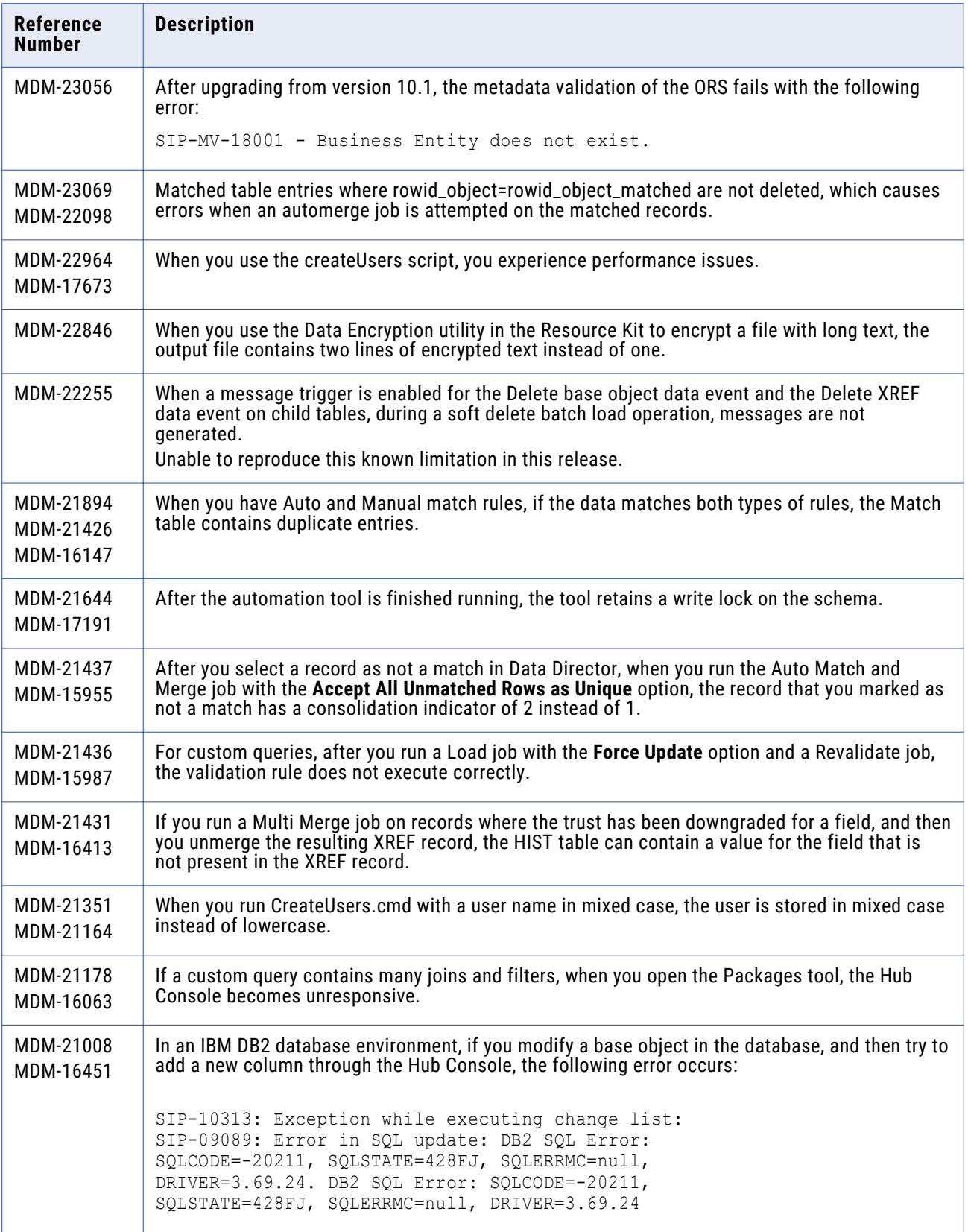

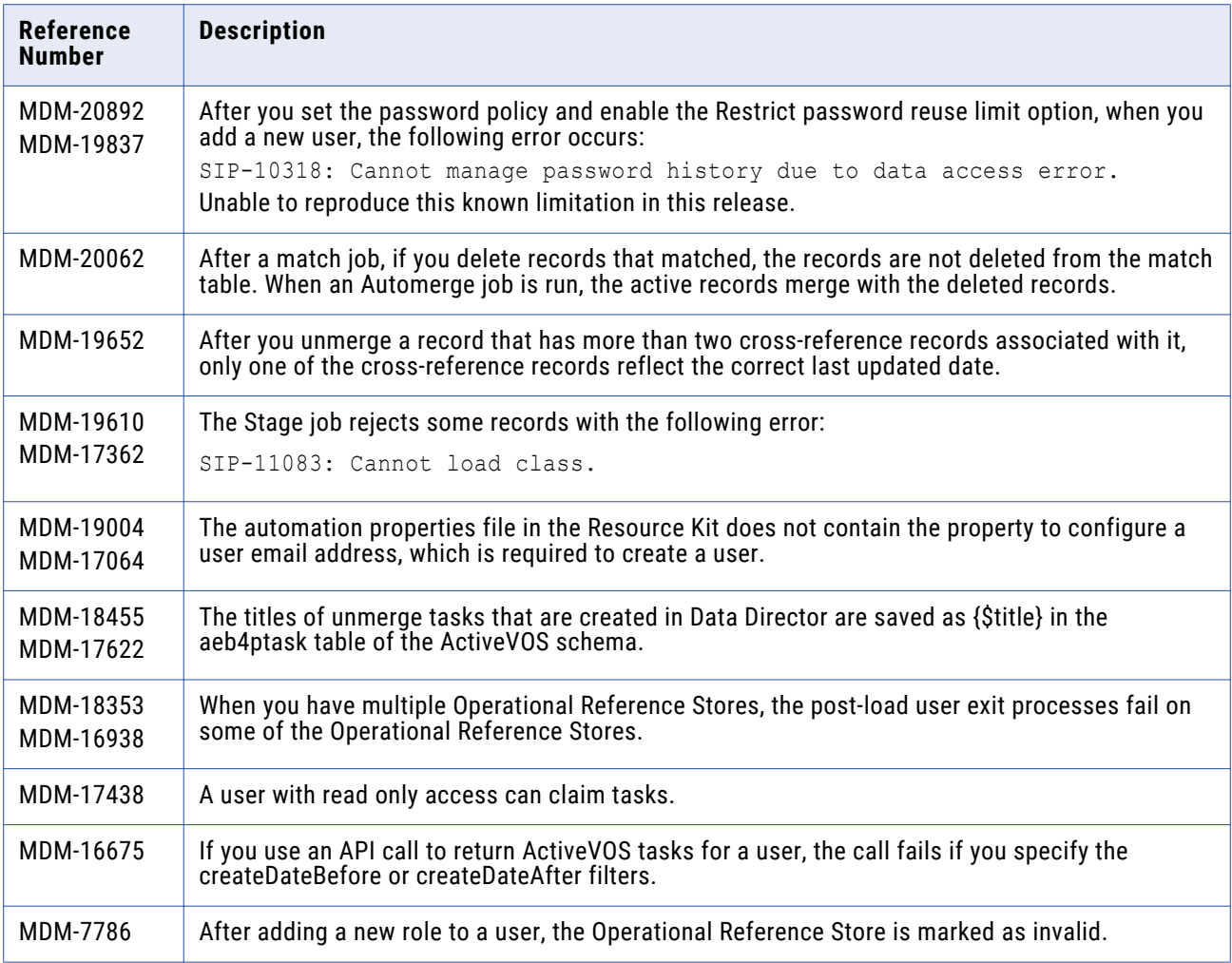

# **Data Director Fixed Limitations**

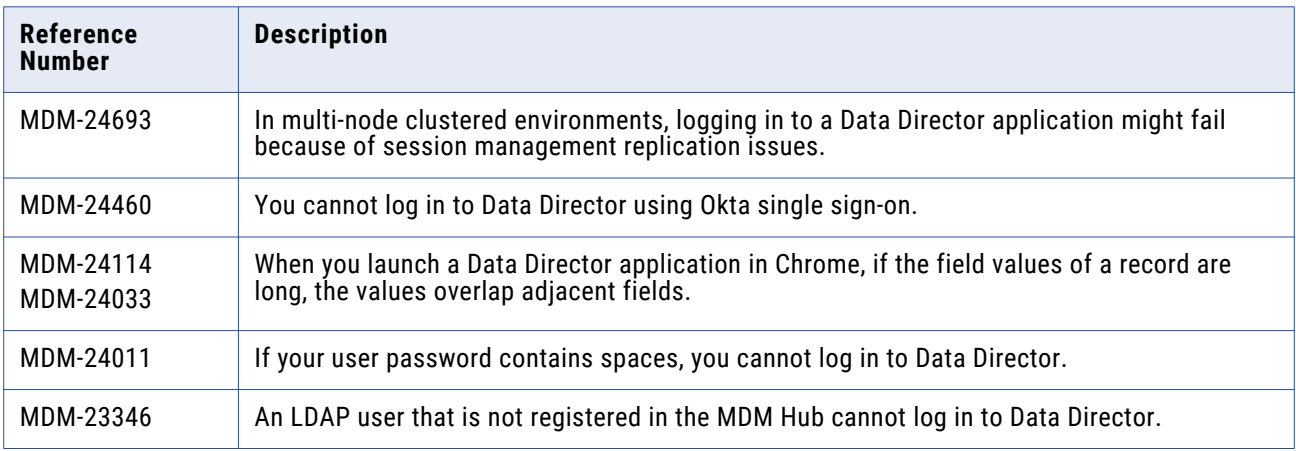

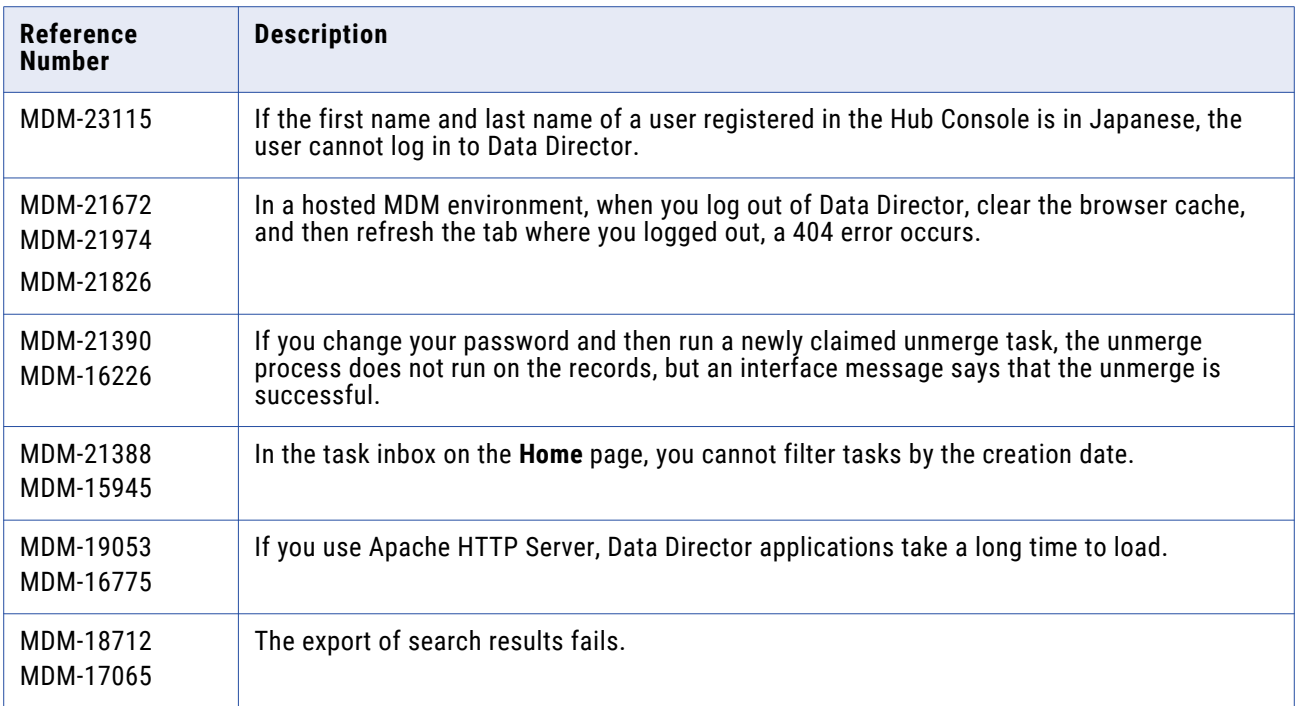

### Data Director with Business Entities (E360) Fixed Limitations

The entity views are based on business entities. To use these views, upgrade Data Director applications from subject areas to business entities.

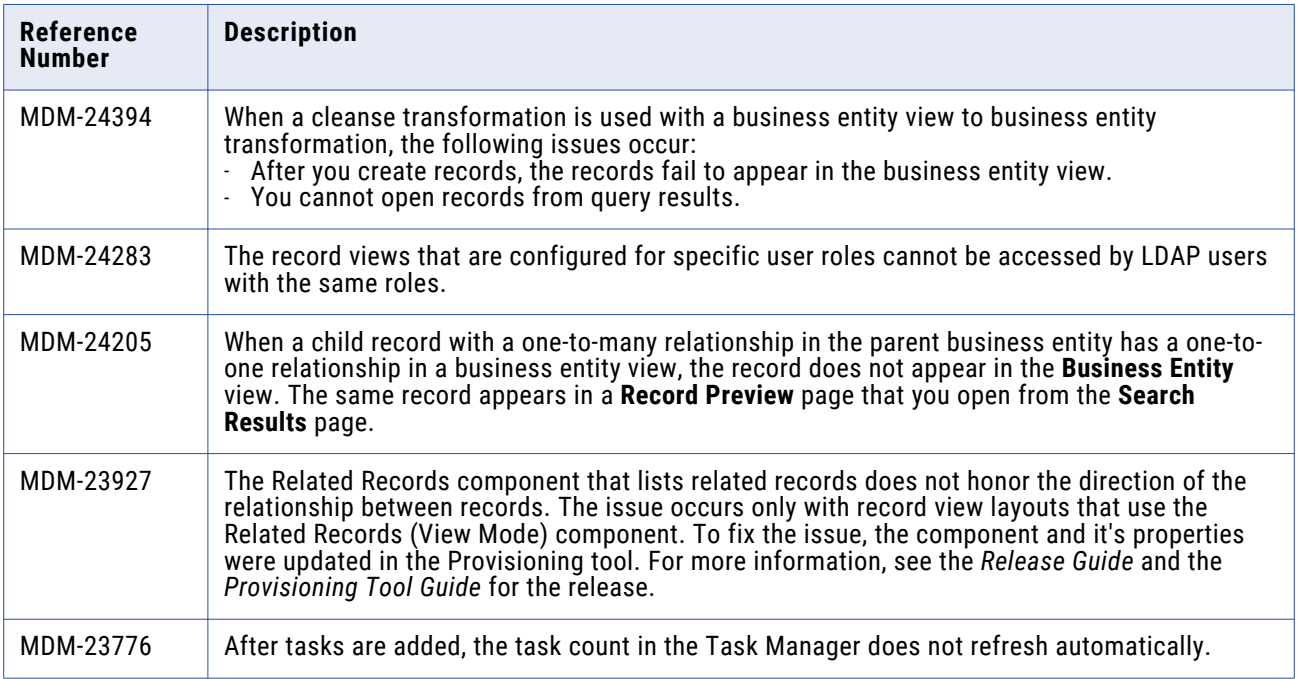

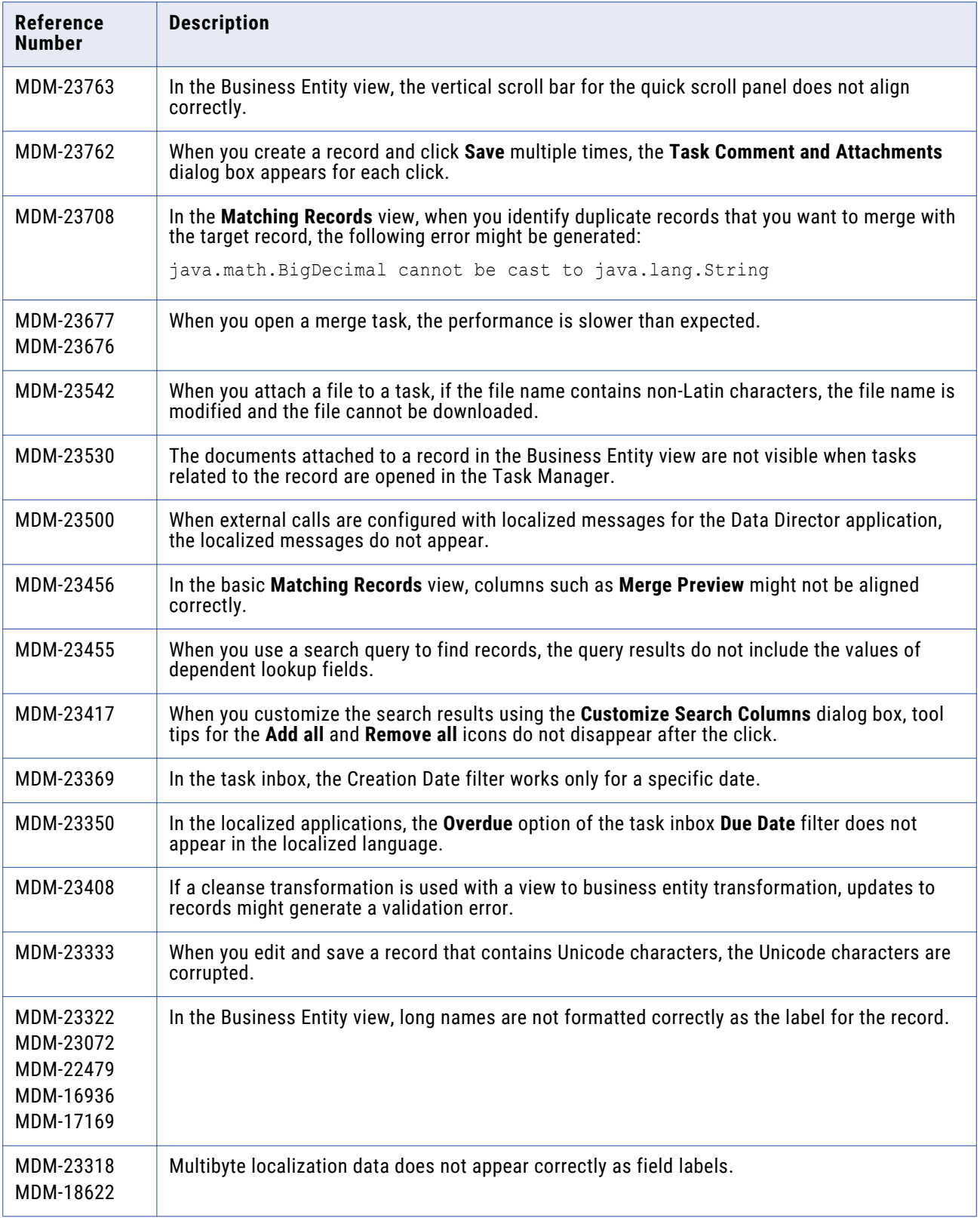

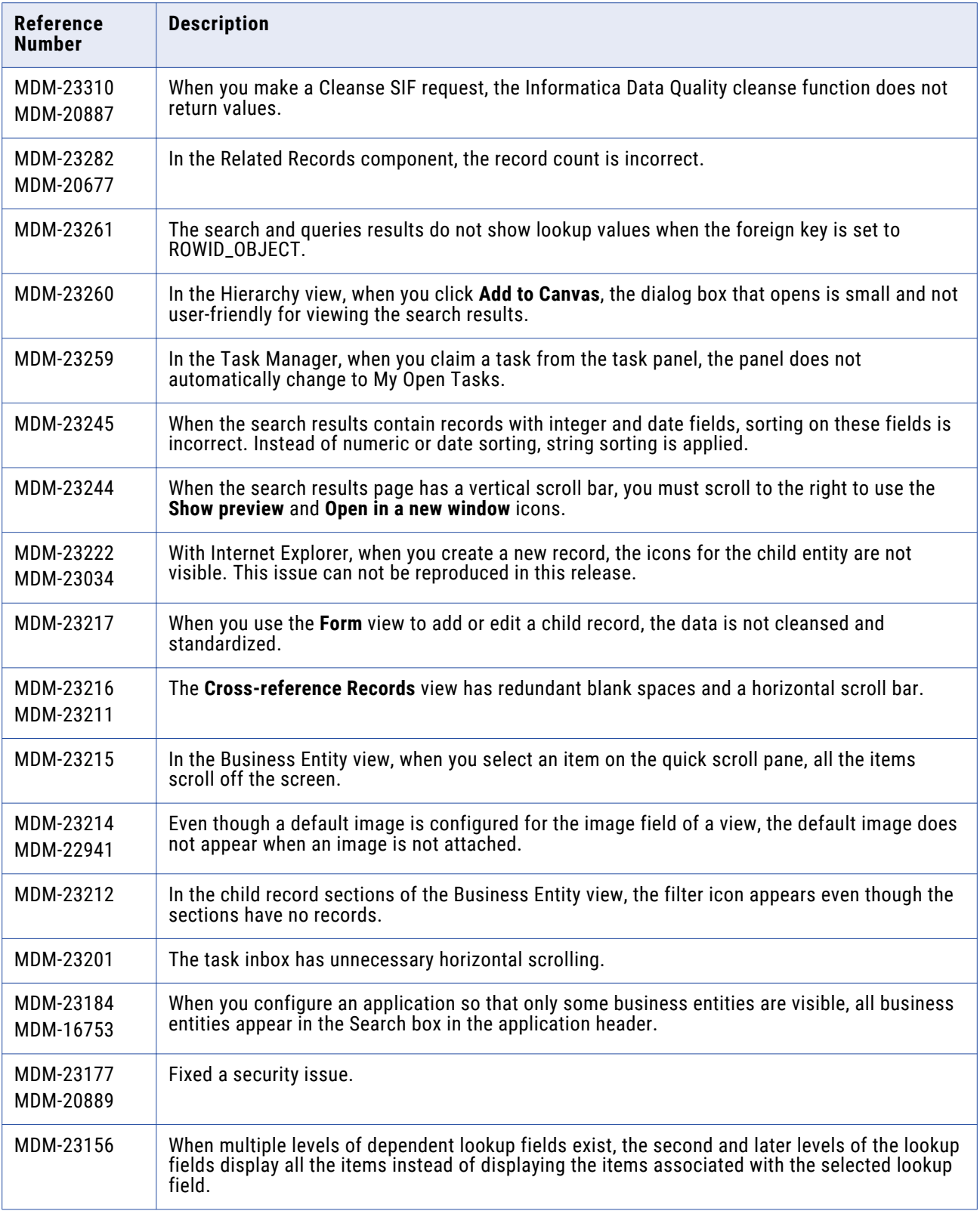

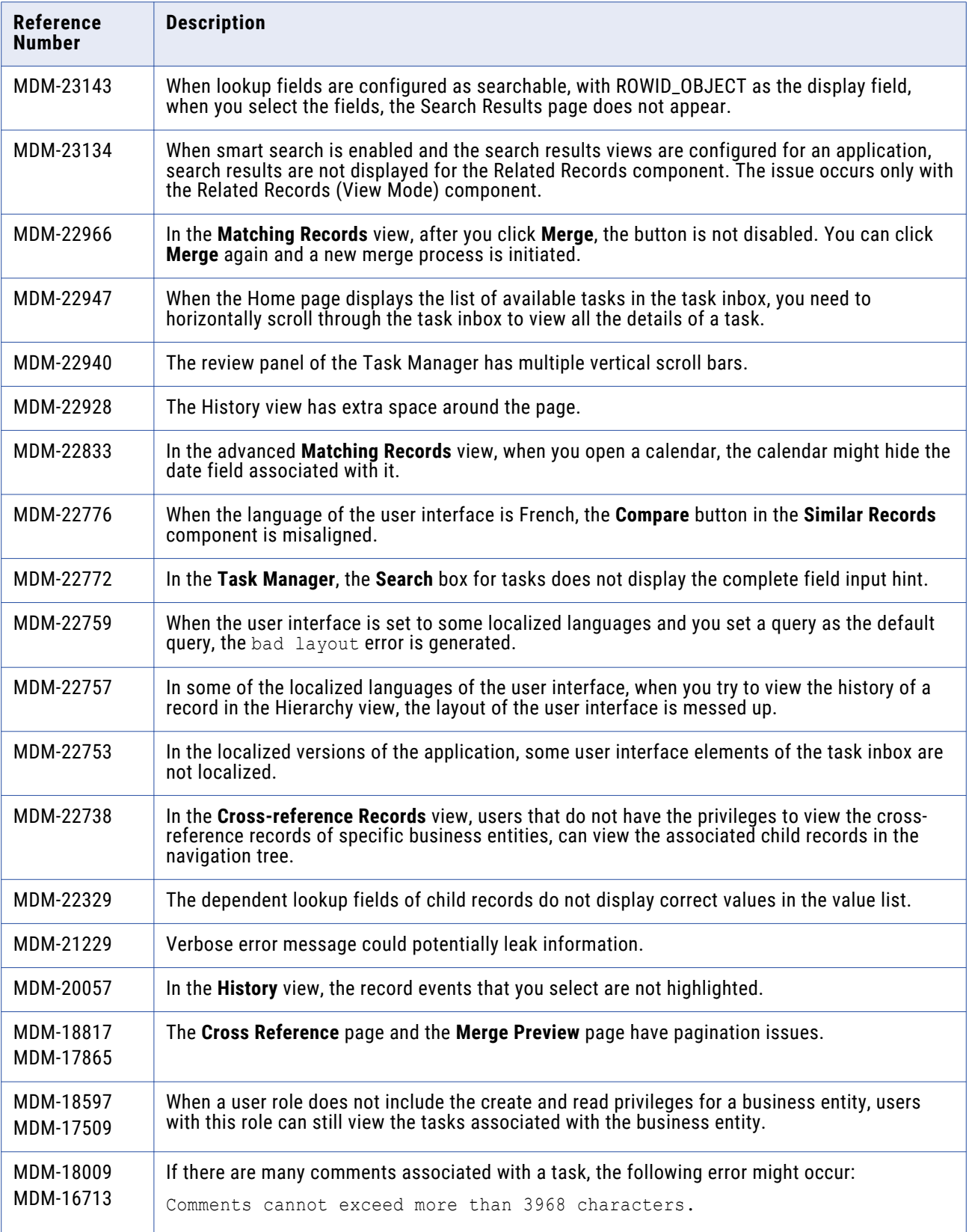

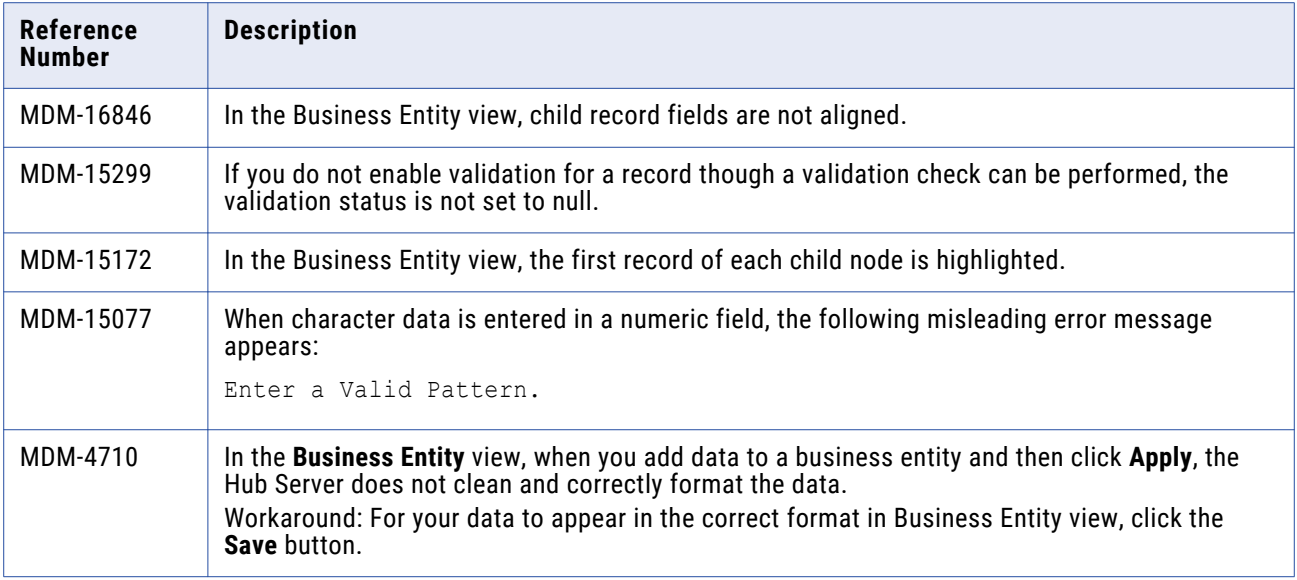

# Data Director with Subject Areas Fixed Limitations

The legacy views are based on subject areas.

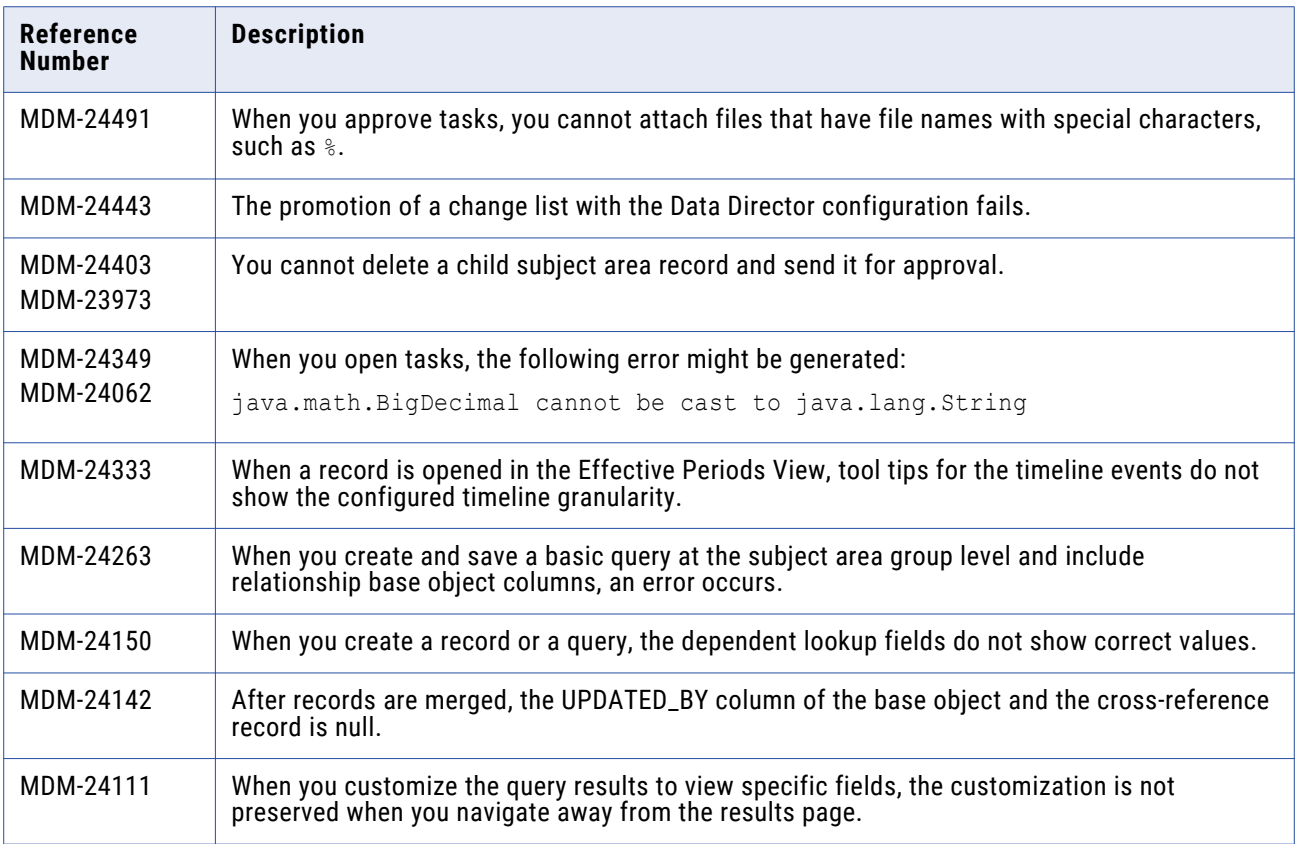

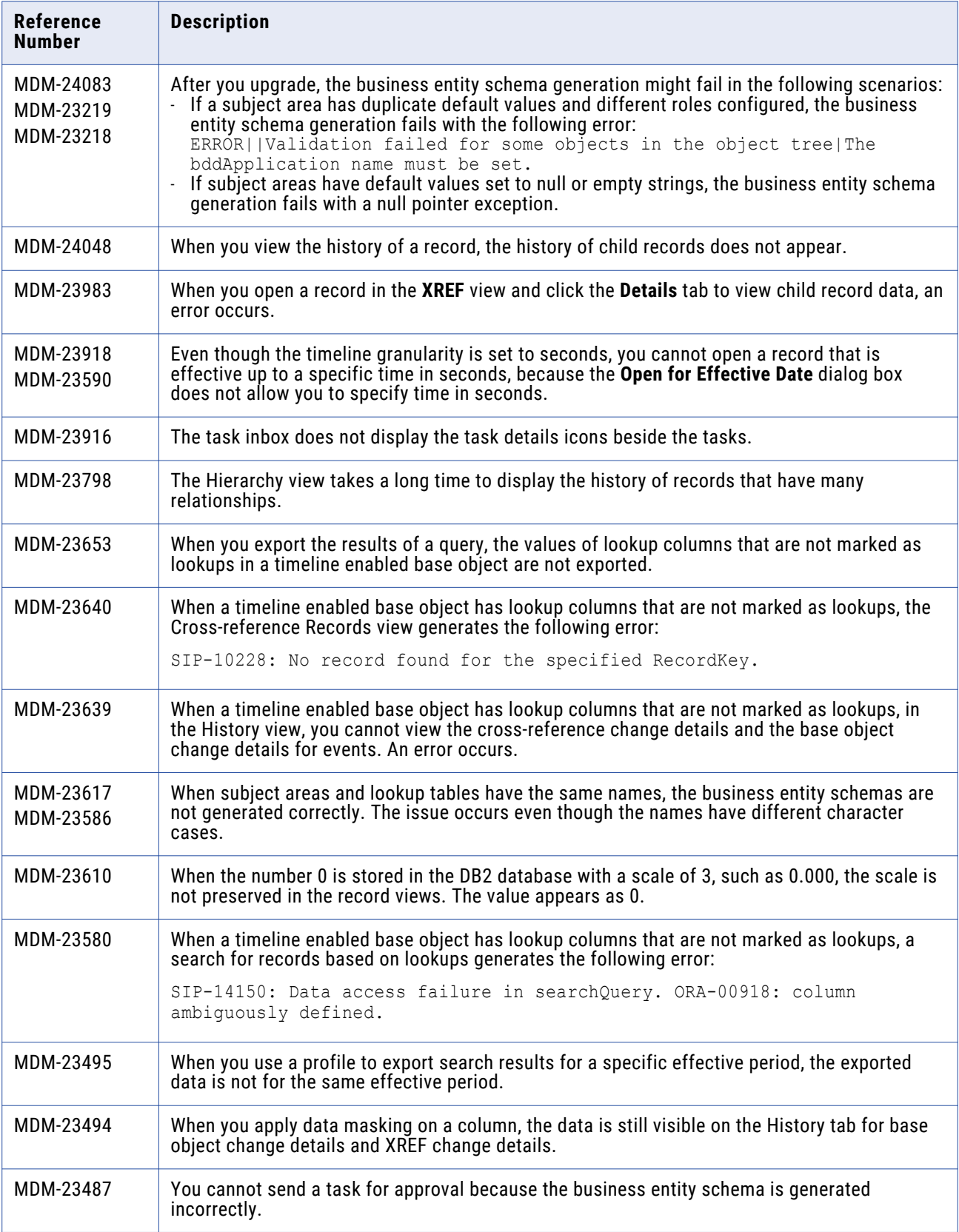

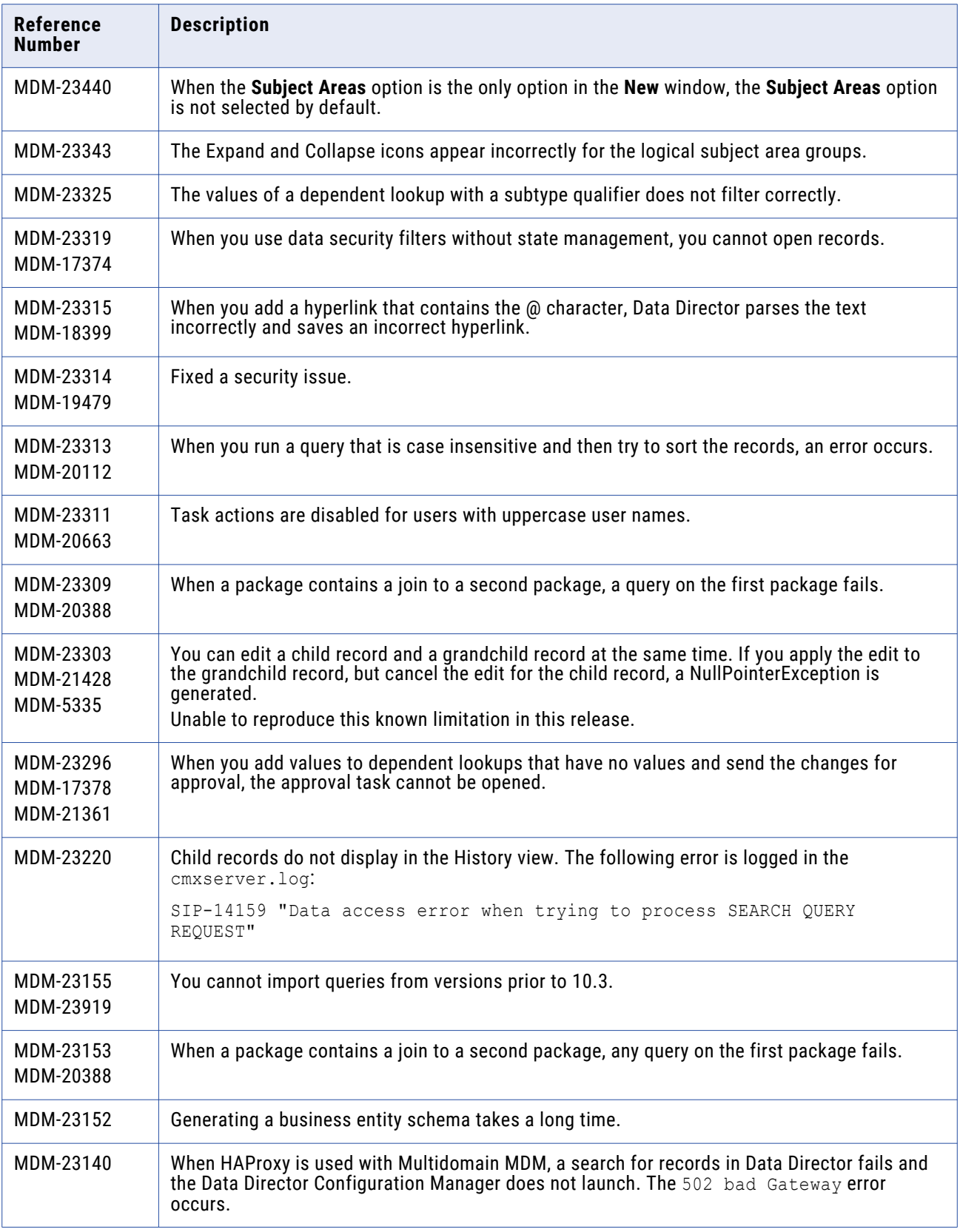

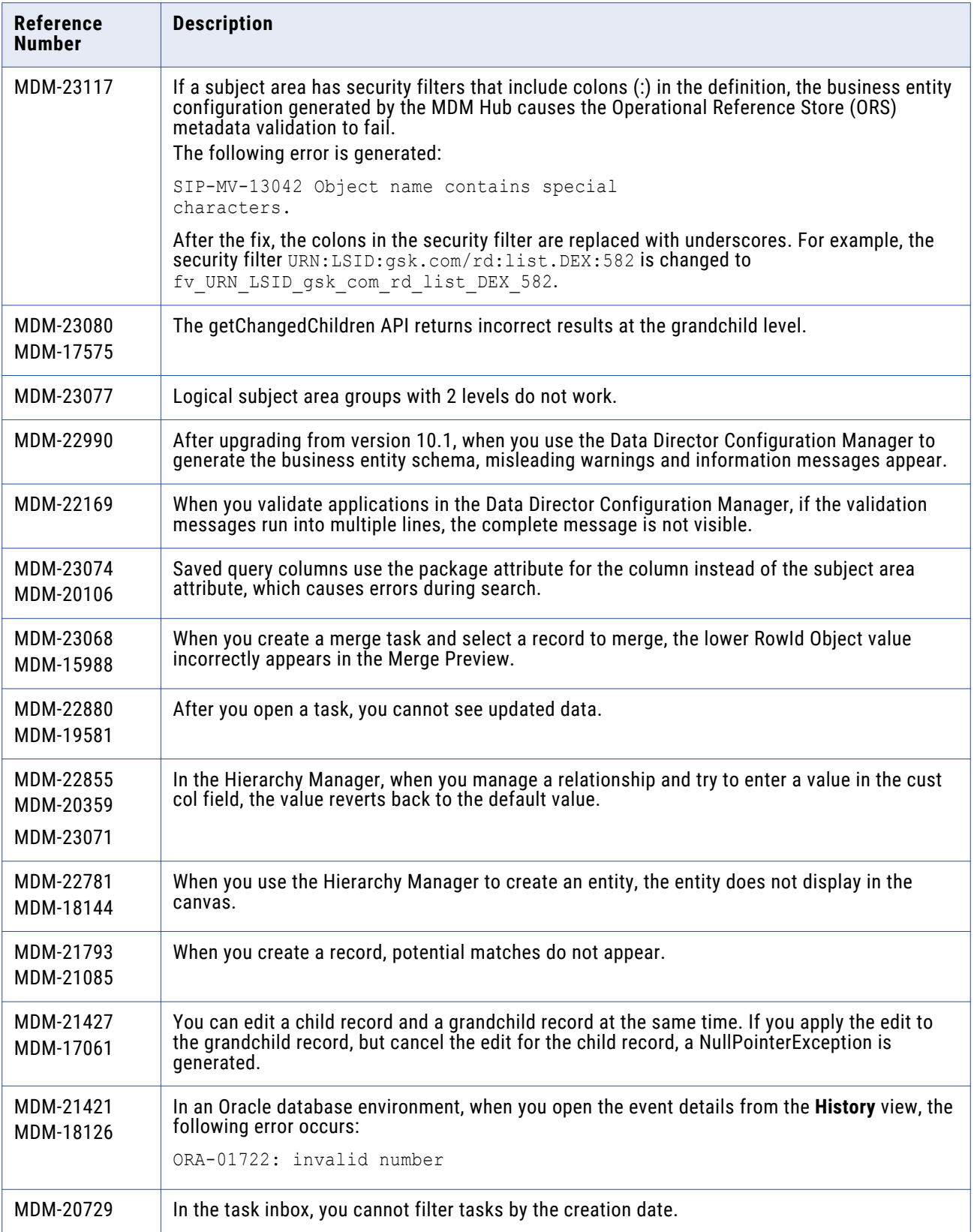

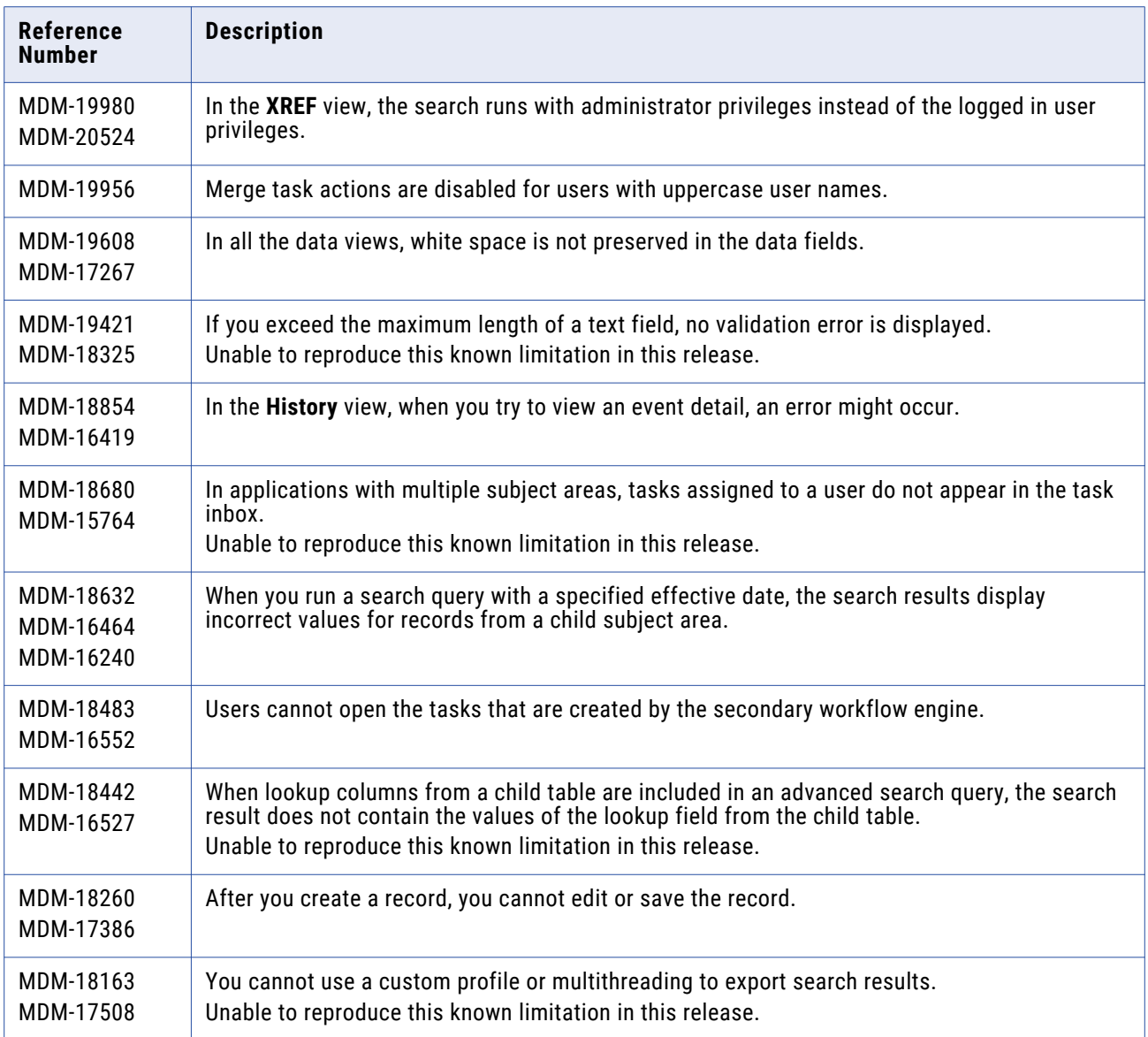

# **Provisioning Tool Fixed Limitations**

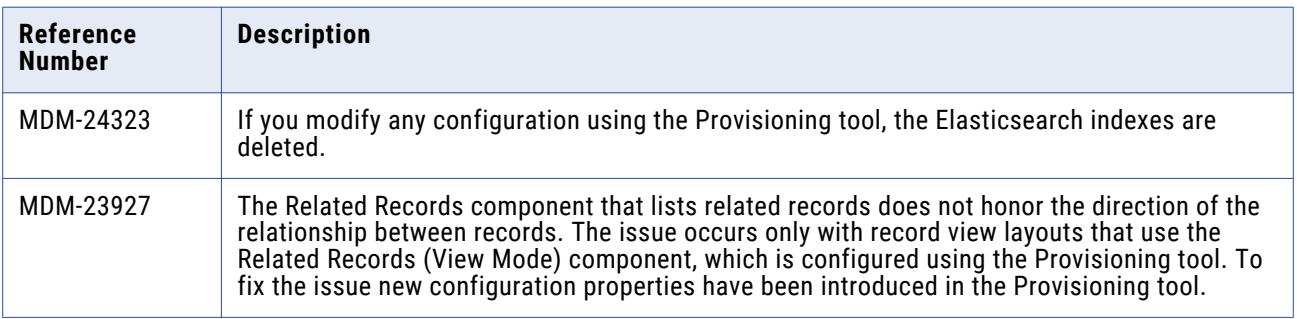

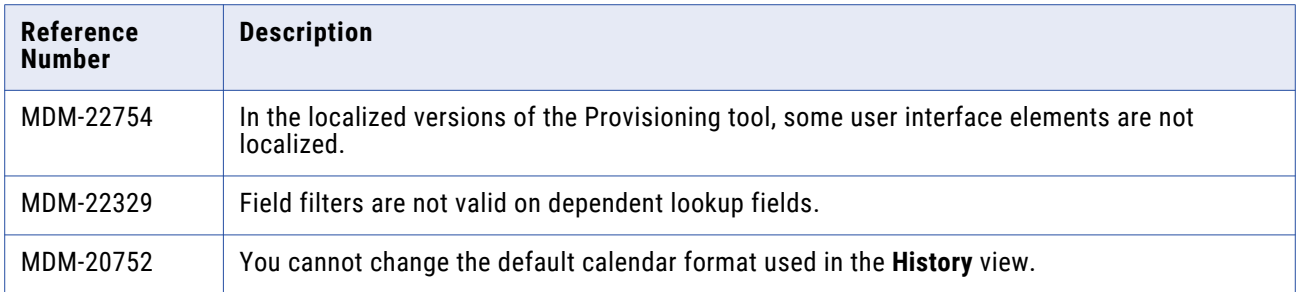

## **Search Fixed Limitations**

Formerly called Smart Search, you can power the full-text search function with either Elasticsearch or Solr.

#### Search with Elasticsearch

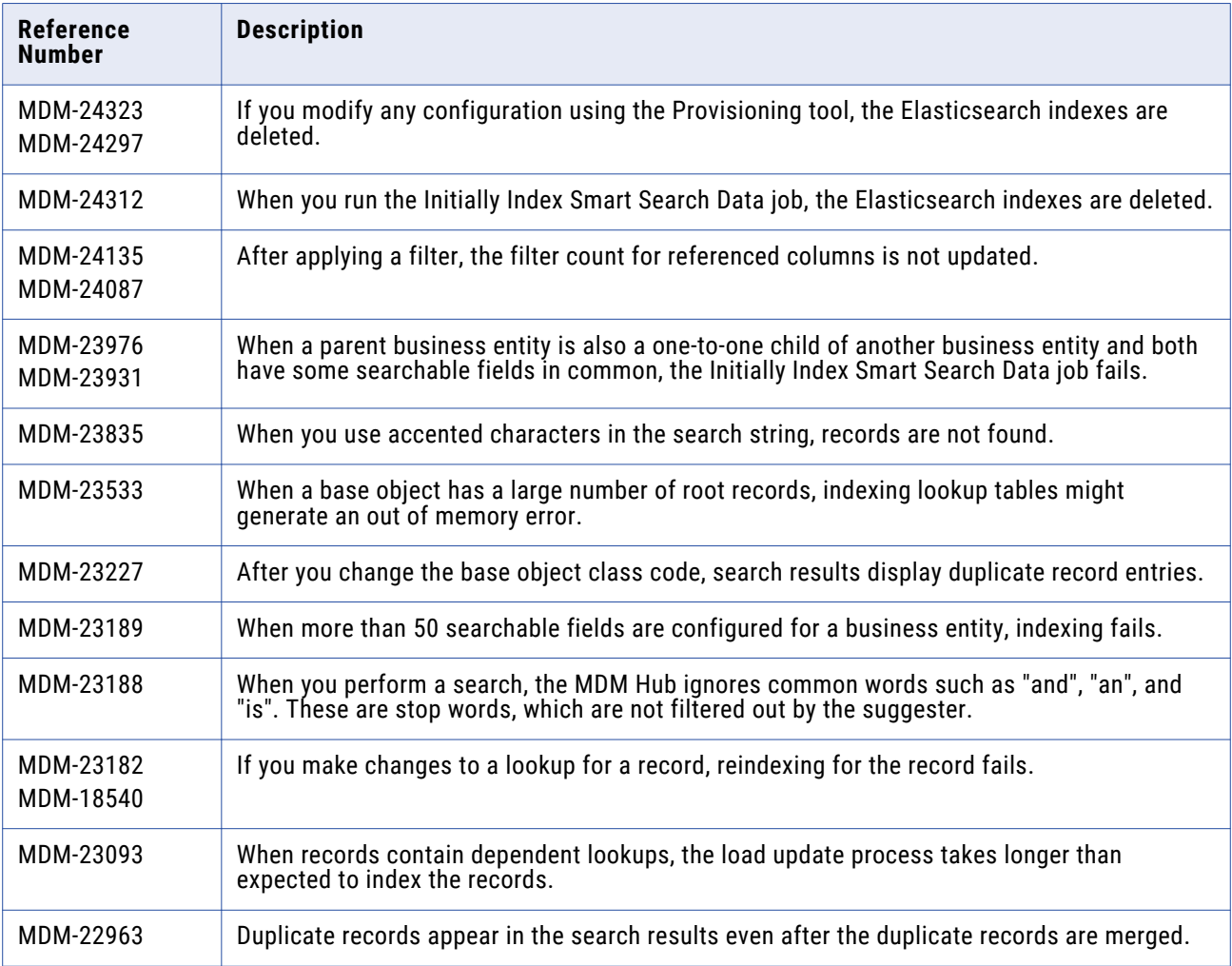

#### Search with Solr

The following table describes fixed limitations:

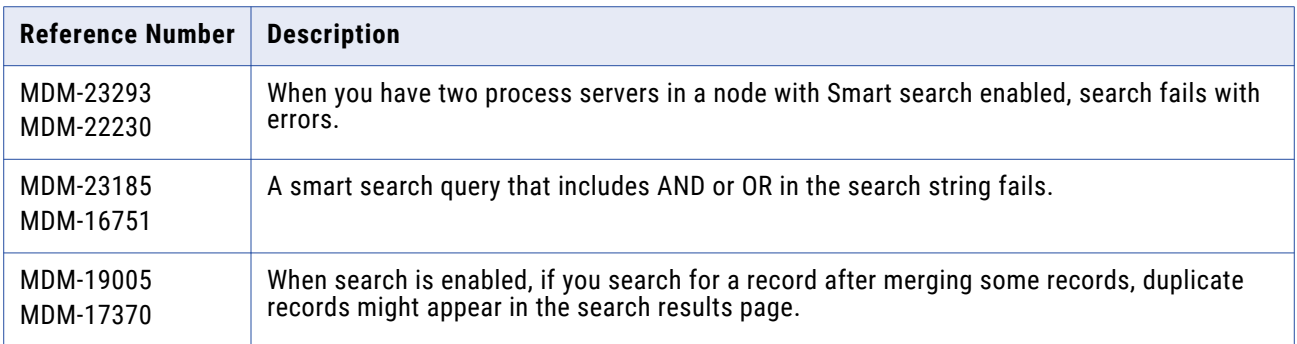

# **API Services Fixed Limitations**

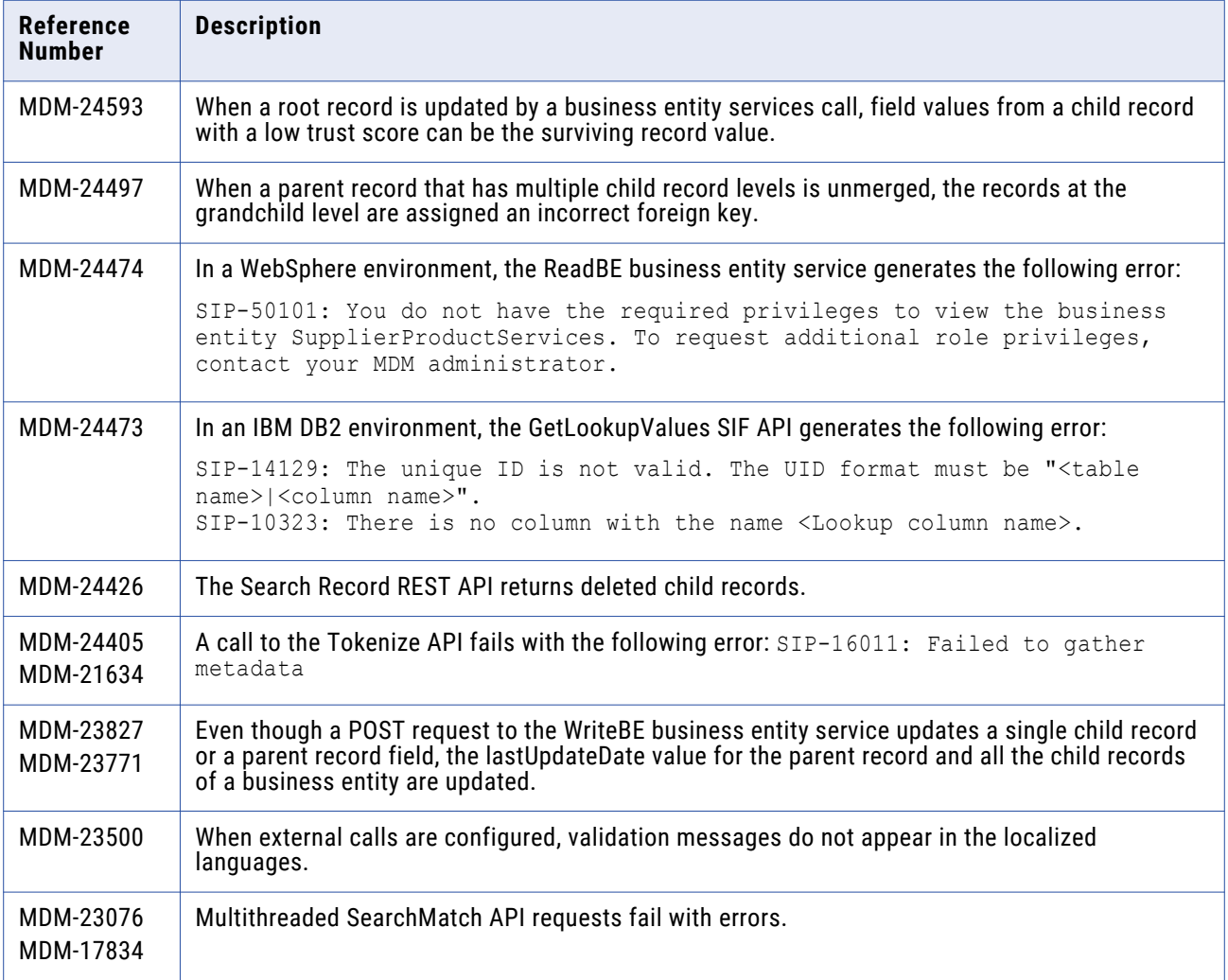

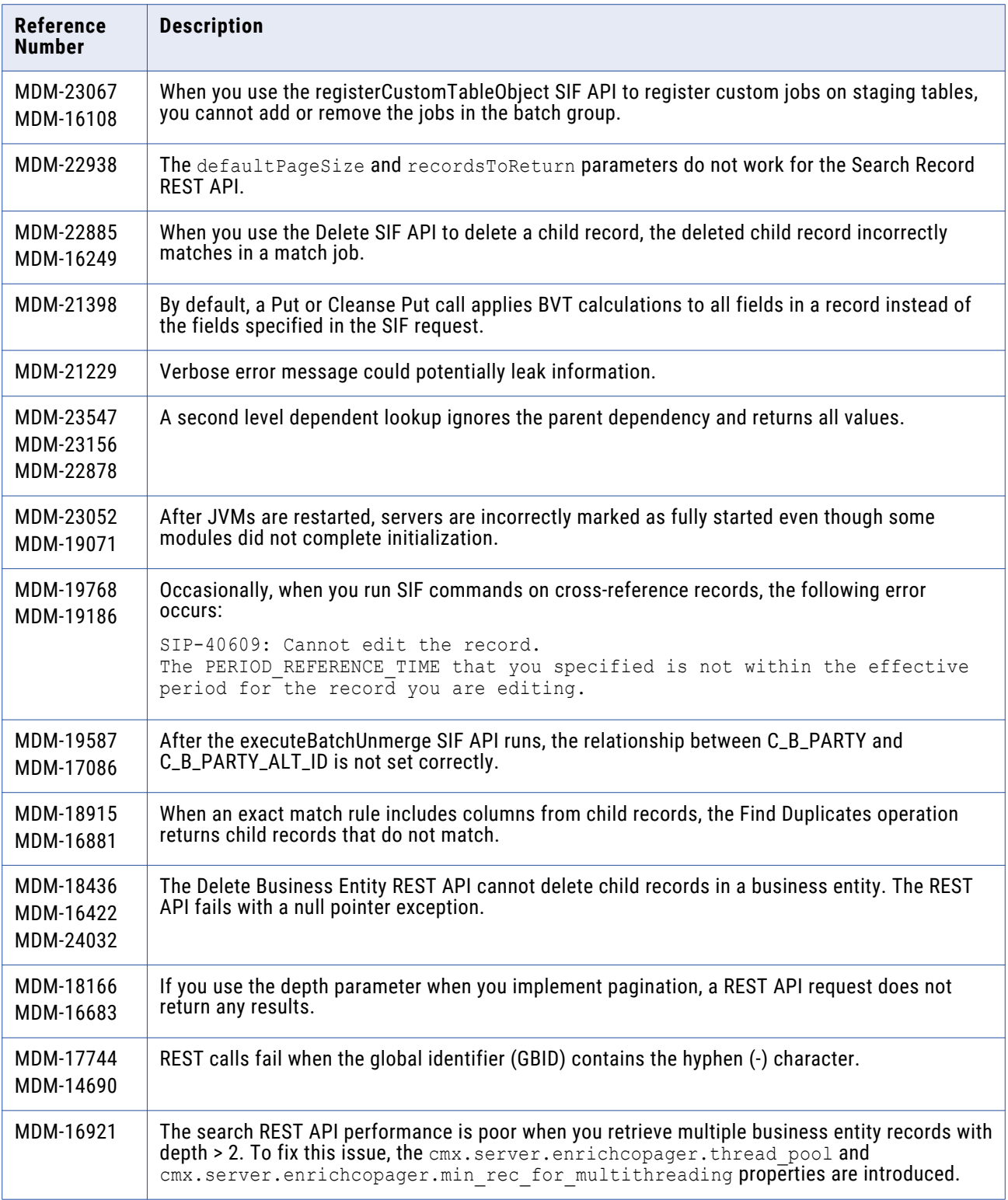

# <span id="page-40-0"></span>Closed Enhancement Requests

## **MDM Hub Closed Enhancement Requests (10.3 HF1)**

The following table describes closed enhancement requests:

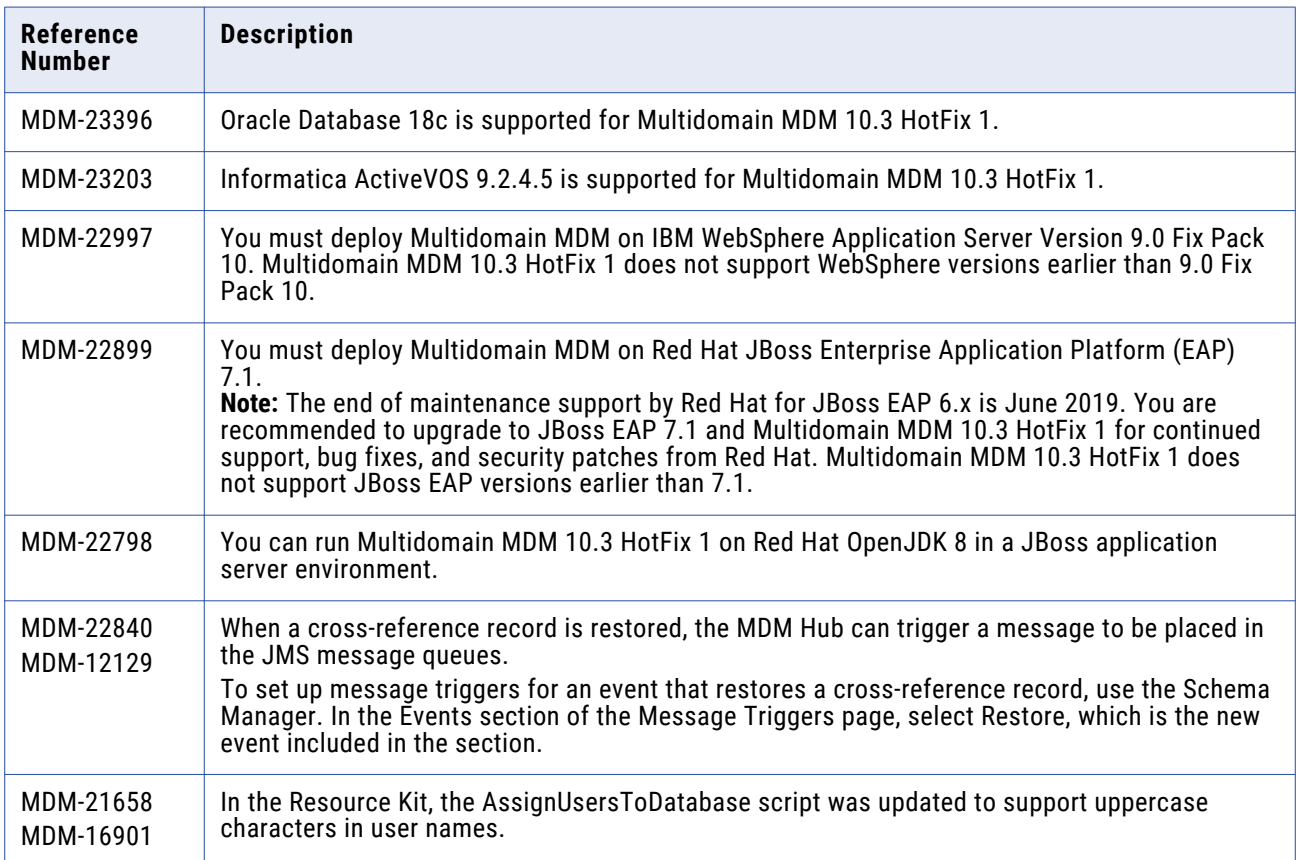

# **Provisioning Tool Closed Enhancement Requests (10.3 HF1)**

Enter a short description of the concept here (required).

The following table describes closed enhancement requests:

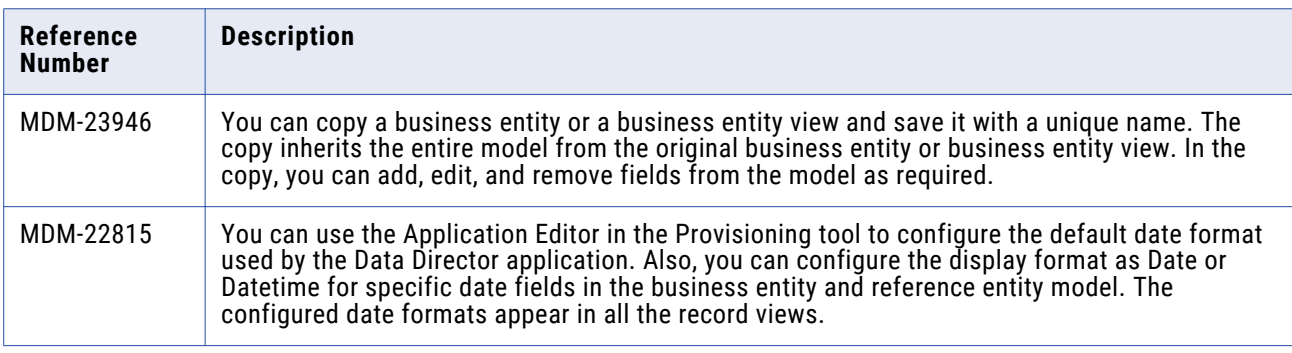

<span id="page-41-0"></span>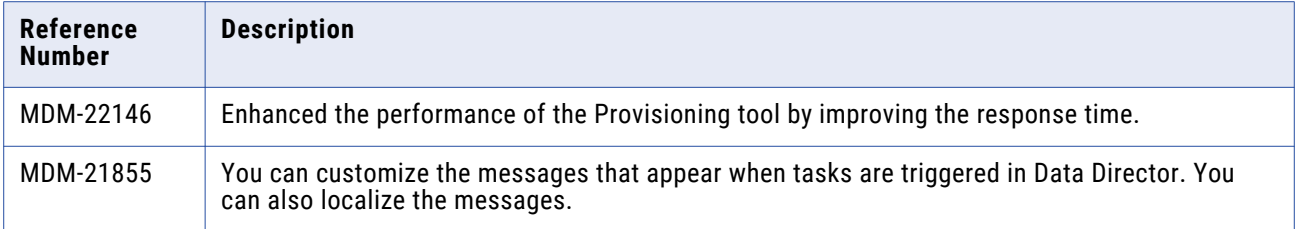

## **Data Director Closed Enhancement Requests (10.3 HF1)**

The following table describes closed enhancement requests:

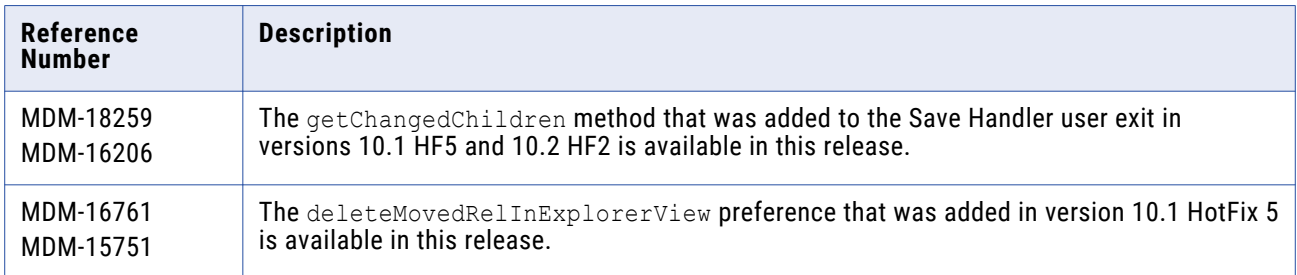

# Known Limitations

### **MDM Hub Known Limitations**

The following table describes known limitations:

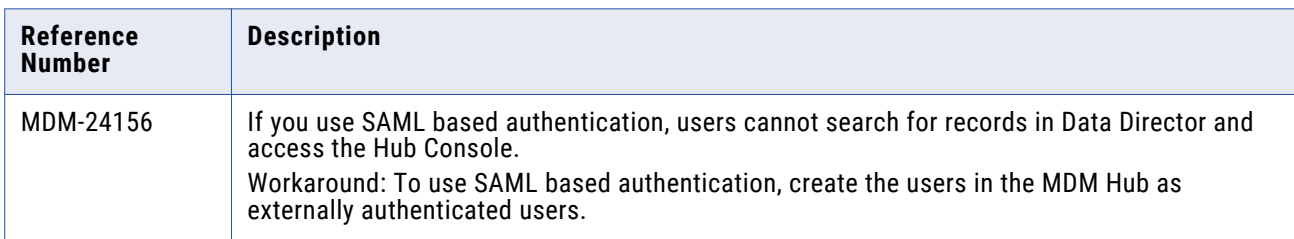

# **Data Director Known Limitations**

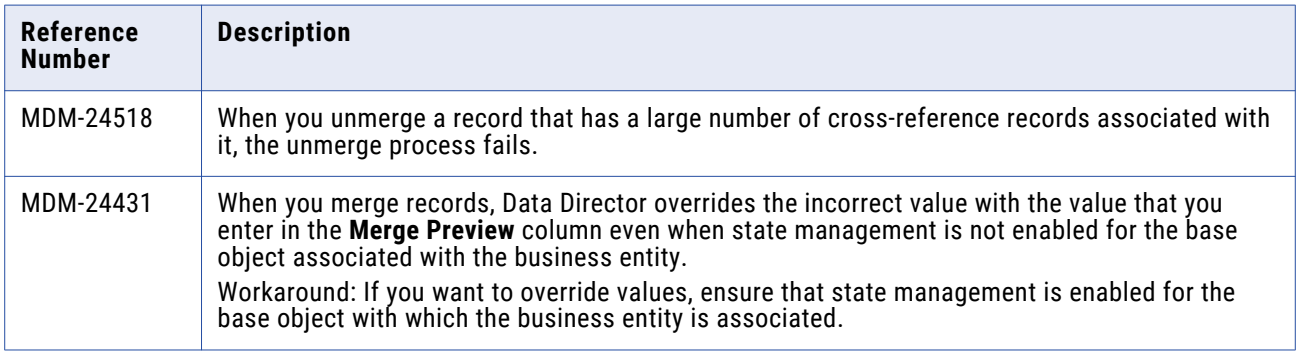

<span id="page-42-0"></span>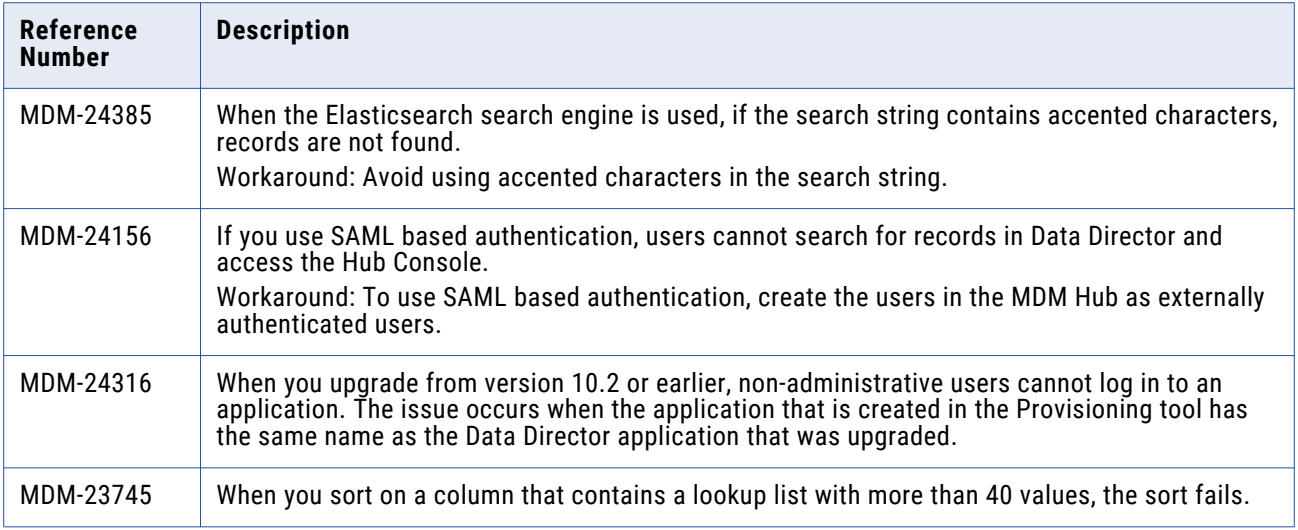

# **10.3**

# Fixed Limitations

# **MDM Hub Fixed Limitations (10.3)**

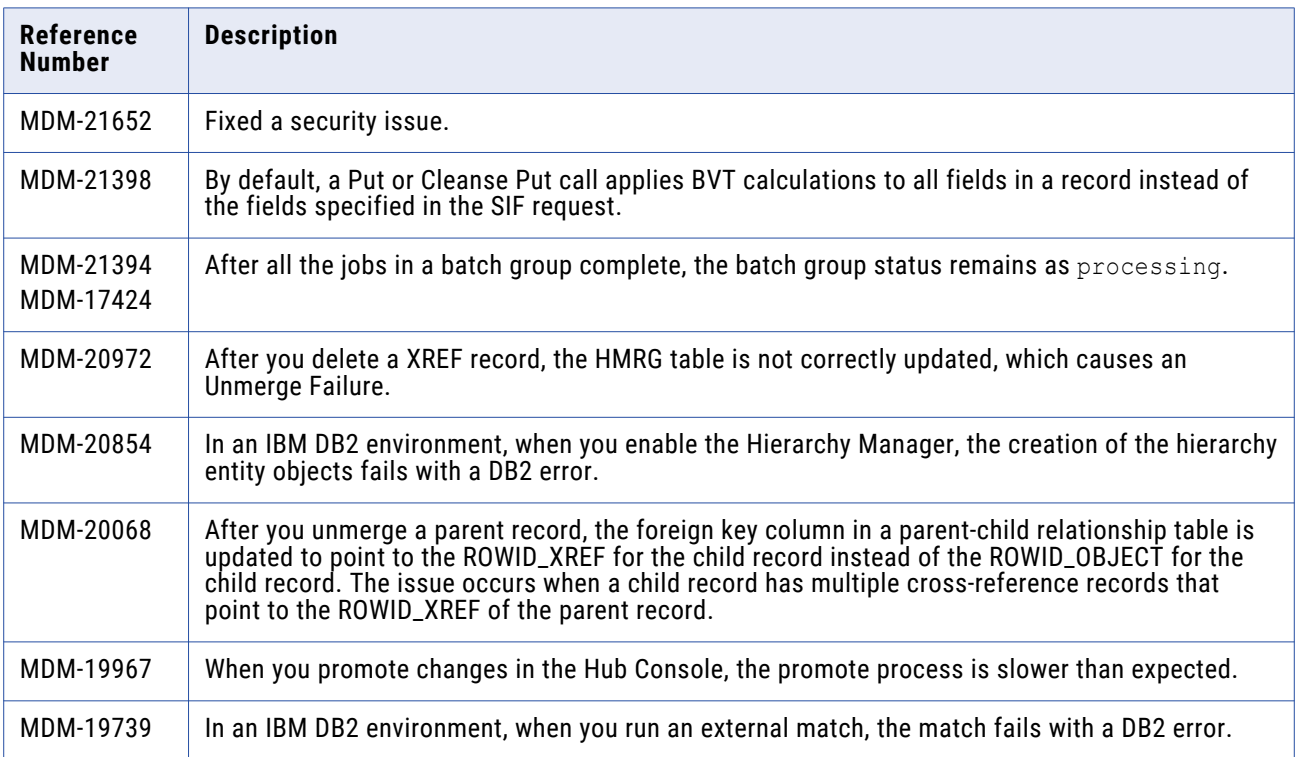

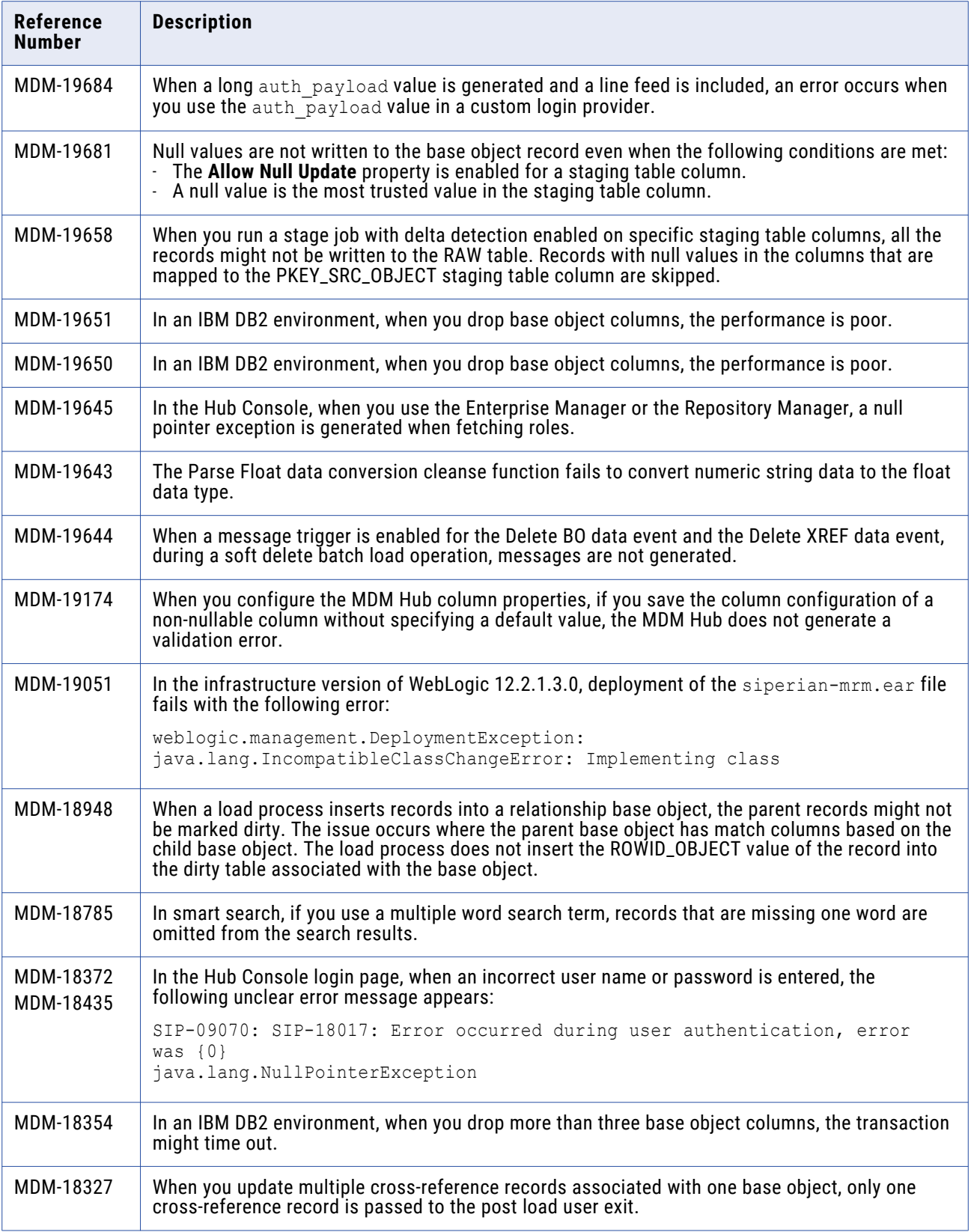

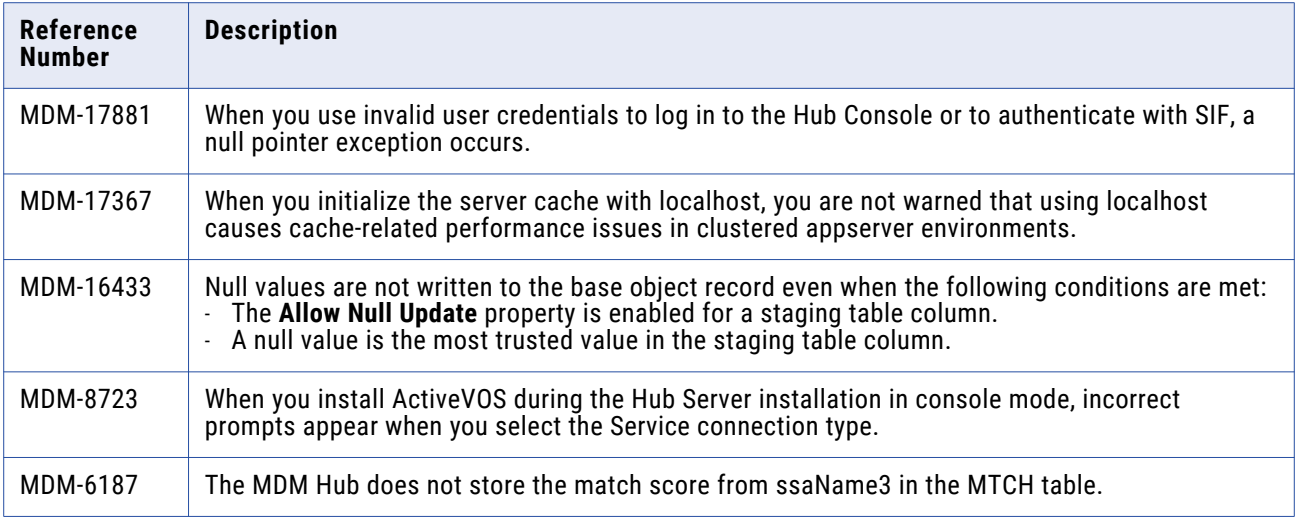

# **Data Director Fixed Limitations (10.3)**

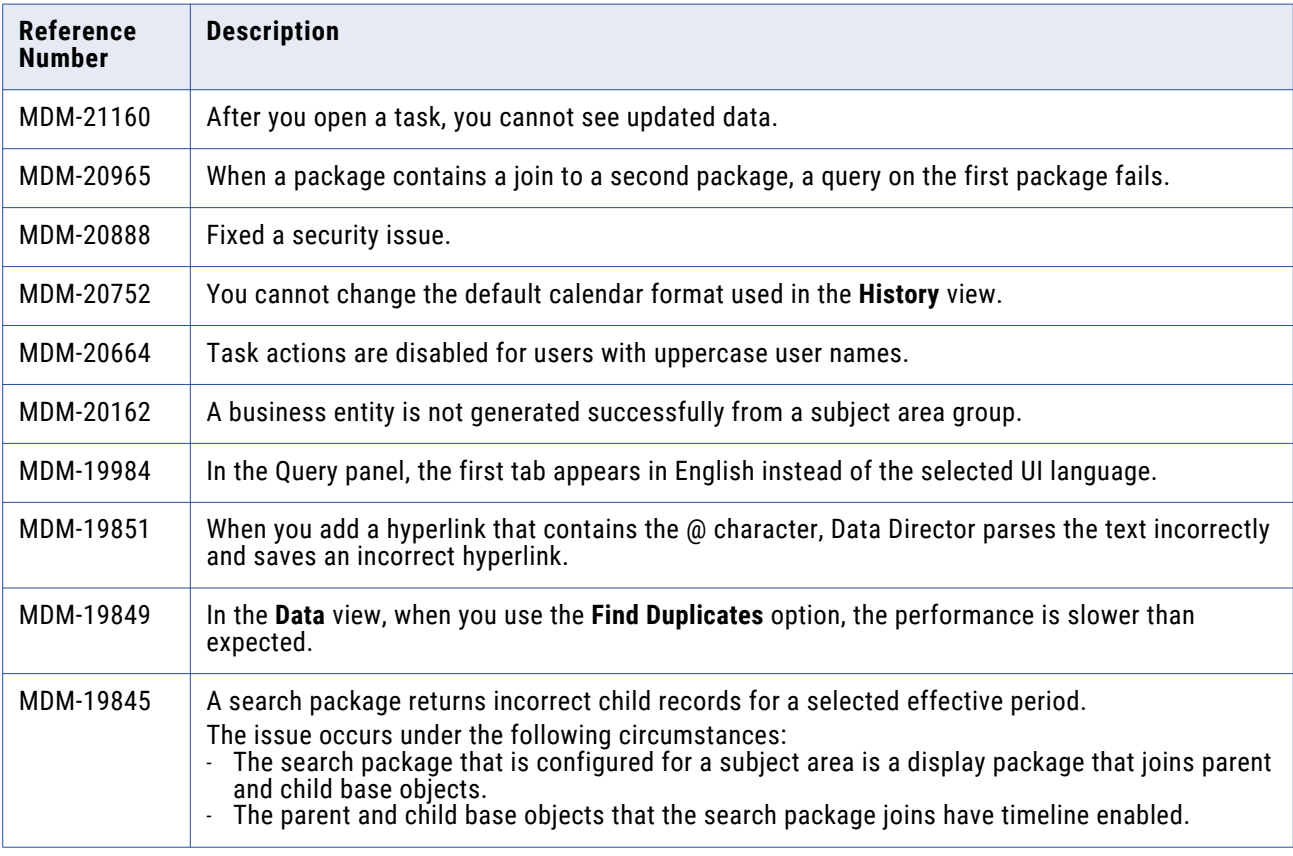

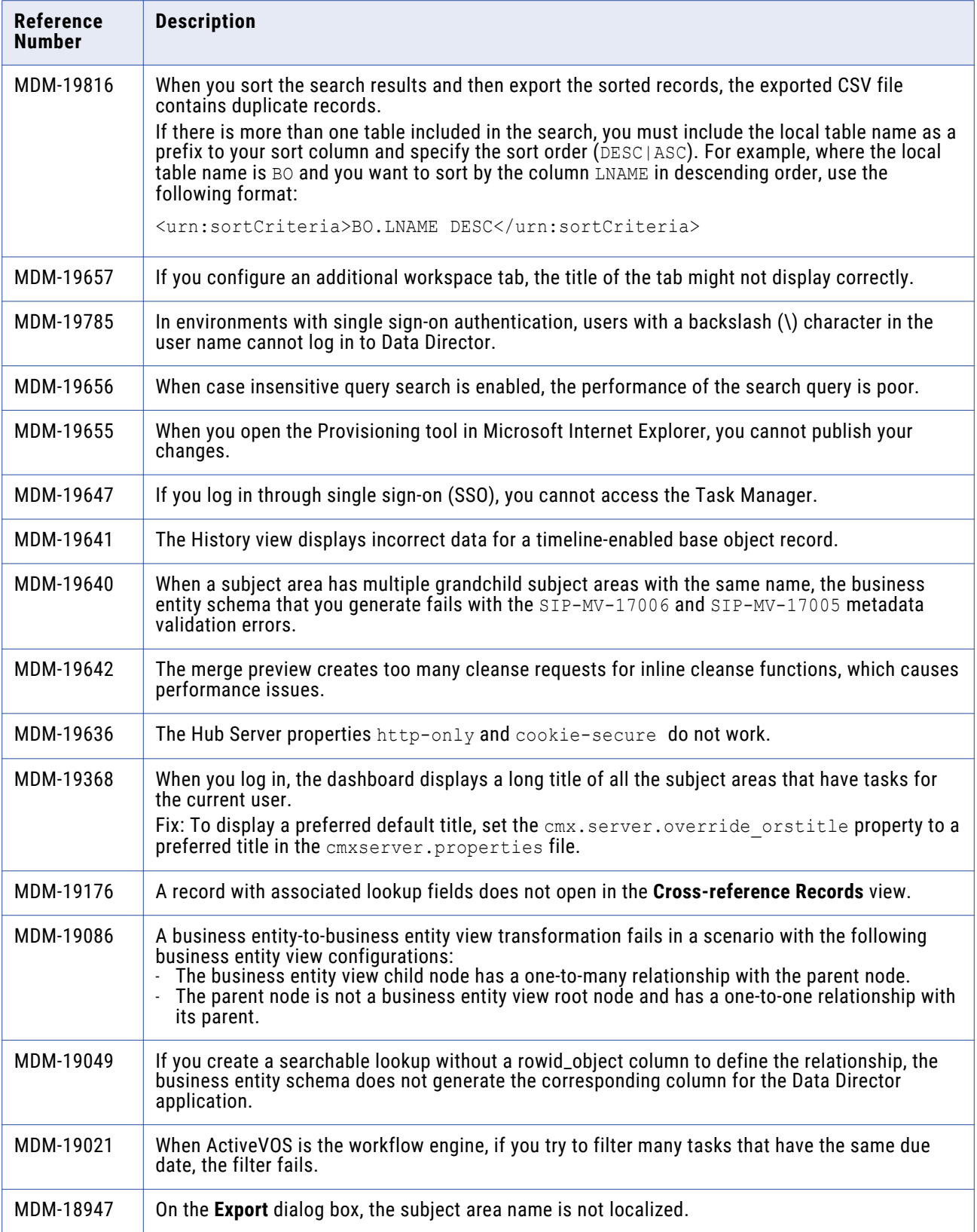

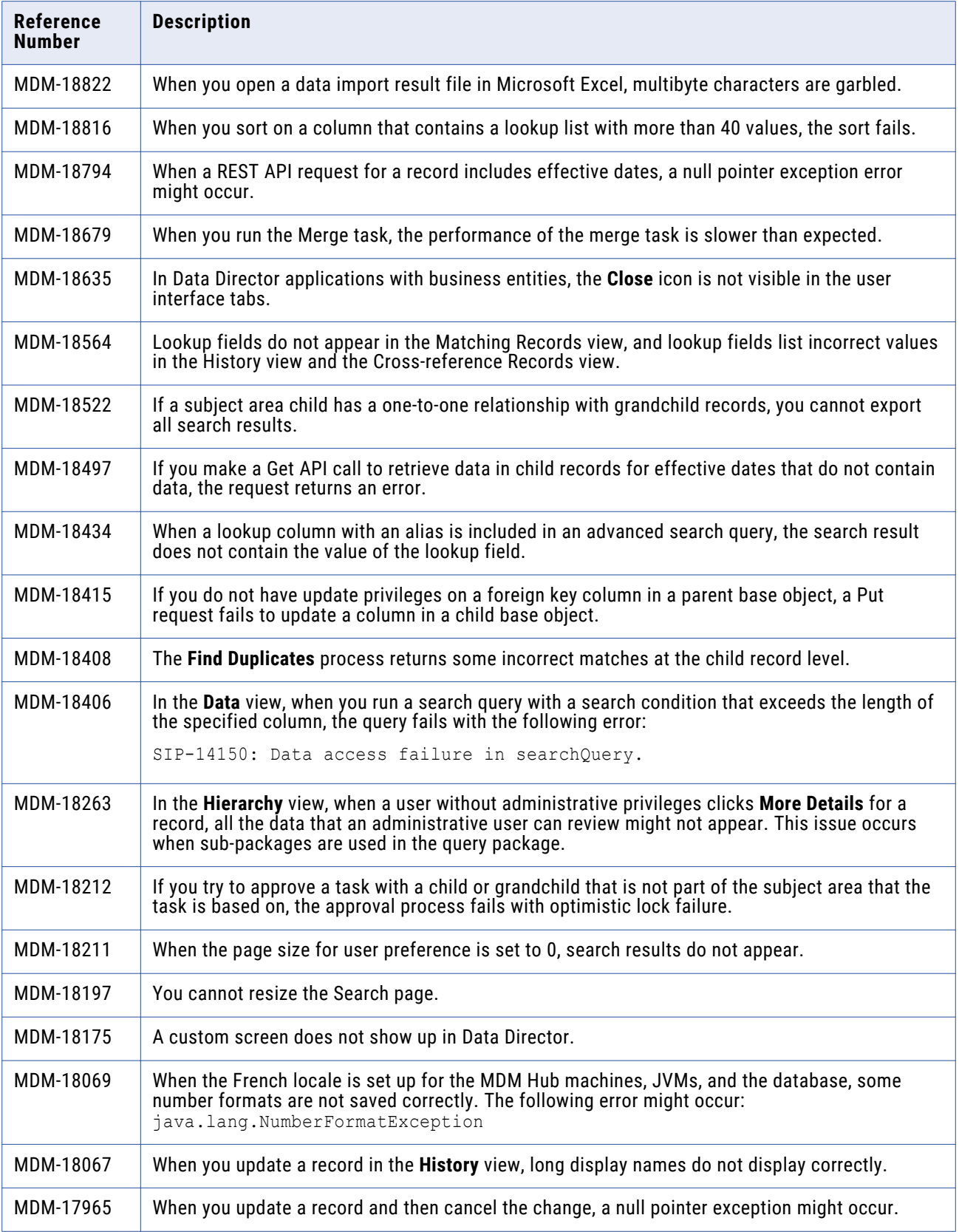

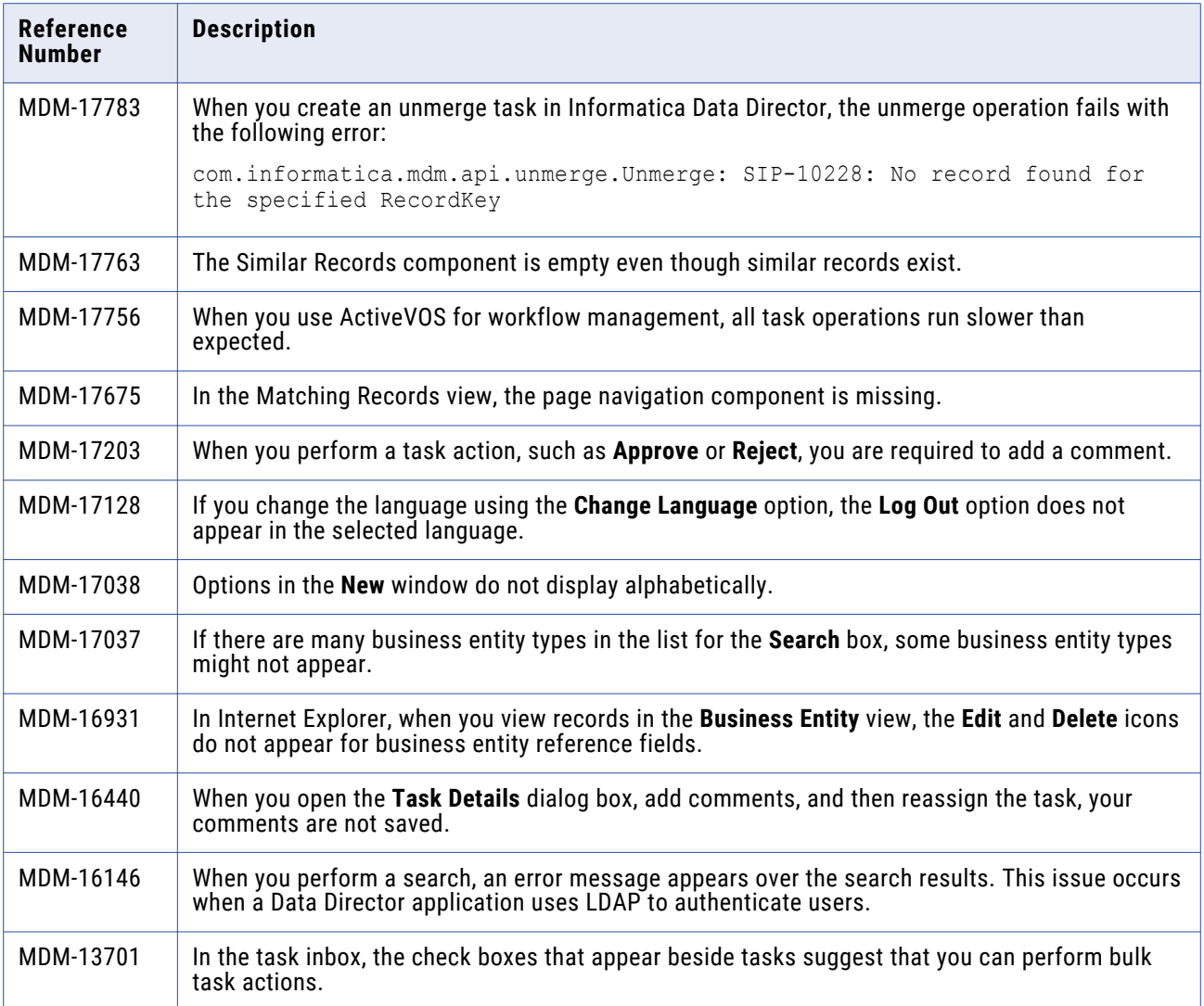

# **Provisioning Tool Fixed Limitations (10.3)**

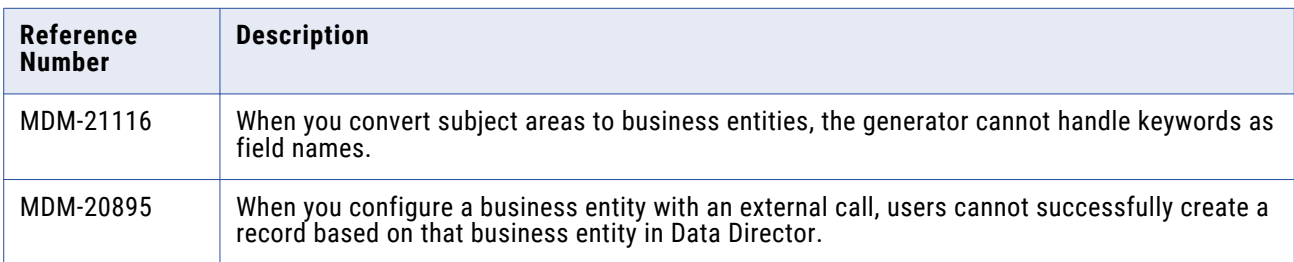

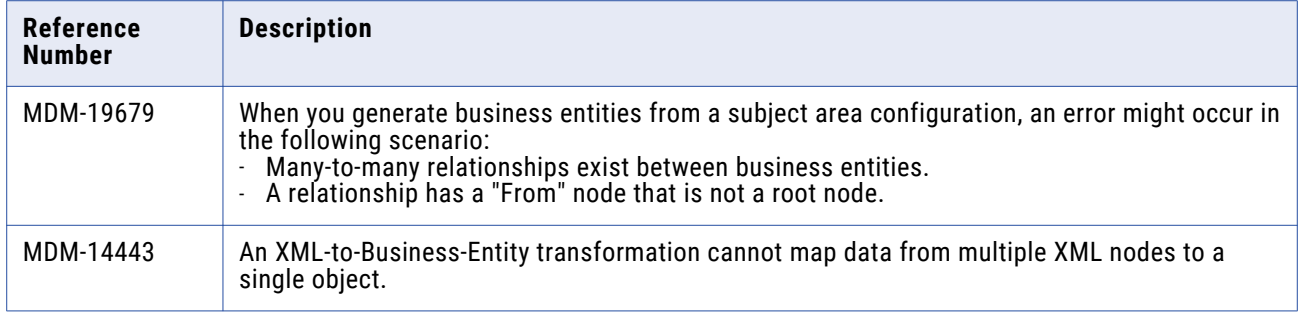

# **SIF API Fixed Limitations (10.3)**

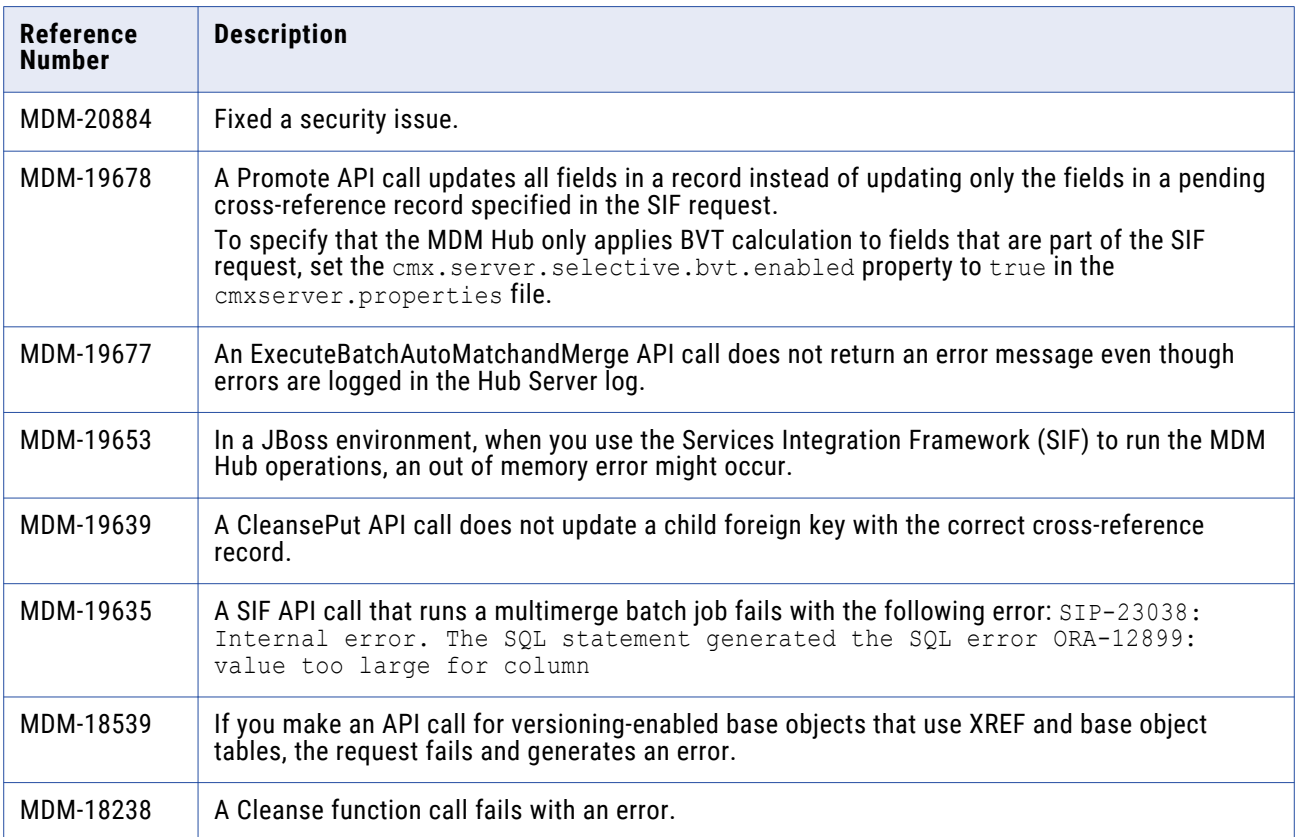

<span id="page-49-0"></span>![](_page_49_Picture_62.jpeg)

# Closed Enhancement Requests

# **MDM Hub Closed Enhancement Requests (10.3)**

The following table describes closed enhancement requests:

![](_page_49_Picture_63.jpeg)

# <span id="page-50-0"></span>**Data Director Closed Enhancement Requests (10.3)**

The following table describes closed enhancement requests:

![](_page_50_Picture_158.jpeg)

# Known Limitations

## **MDM Hub Known Limitations**

![](_page_50_Picture_159.jpeg)

![](_page_51_Picture_188.jpeg)

![](_page_52_Picture_238.jpeg)

![](_page_53_Picture_130.jpeg)

# **Data Director Known Limitations**

![](_page_53_Picture_131.jpeg)

#### Data Director with Business Entities

The entity views are based on business entities. To use these views, upgrade Data Director applications from subject areas to business entities.

![](_page_54_Picture_178.jpeg)

![](_page_55_Picture_201.jpeg)

![](_page_56_Picture_259.jpeg)

## Data Director with Subject Areas

The legacy views are based on subject areas.

![](_page_57_Picture_162.jpeg)

# **Provisioning Tool Known Limitations**

![](_page_57_Picture_163.jpeg)

![](_page_58_Picture_146.jpeg)

# **Business Entity Services Known Limitations**

The following table describes known limitations:

**Note:** In previous releases, business entity services were called composite services.

![](_page_58_Picture_147.jpeg)

## **Search with Solr Known Limitations**

Search refers to a full-text search on fields that are configured as searchable. Search with Solr was formerly referred to as *Smart Search*.

![](_page_59_Picture_239.jpeg)

![](_page_60_Picture_360.jpeg)

![](_page_61_Picture_162.jpeg)

# **Business Process Management Known Limitations**

![](_page_61_Picture_163.jpeg)

![](_page_62_Picture_129.jpeg)

# **Resource Kit Known Limitations**

![](_page_62_Picture_130.jpeg)

## **Sample Operational Reference Store Known Limitations**

The following table describes known limitations:

![](_page_63_Picture_166.jpeg)

# **Services Integration Framework Known Limitations**

The following table describes known limitations:

![](_page_63_Picture_167.jpeg)

### **Informatica Platform Known Limitations**

![](_page_63_Picture_168.jpeg)

# **Informatica Data Controls Known Limitations**

![](_page_64_Picture_35.jpeg)